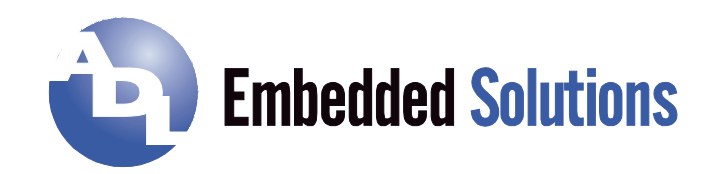

# **ADL855HD**

# Manual

rev. 1.4

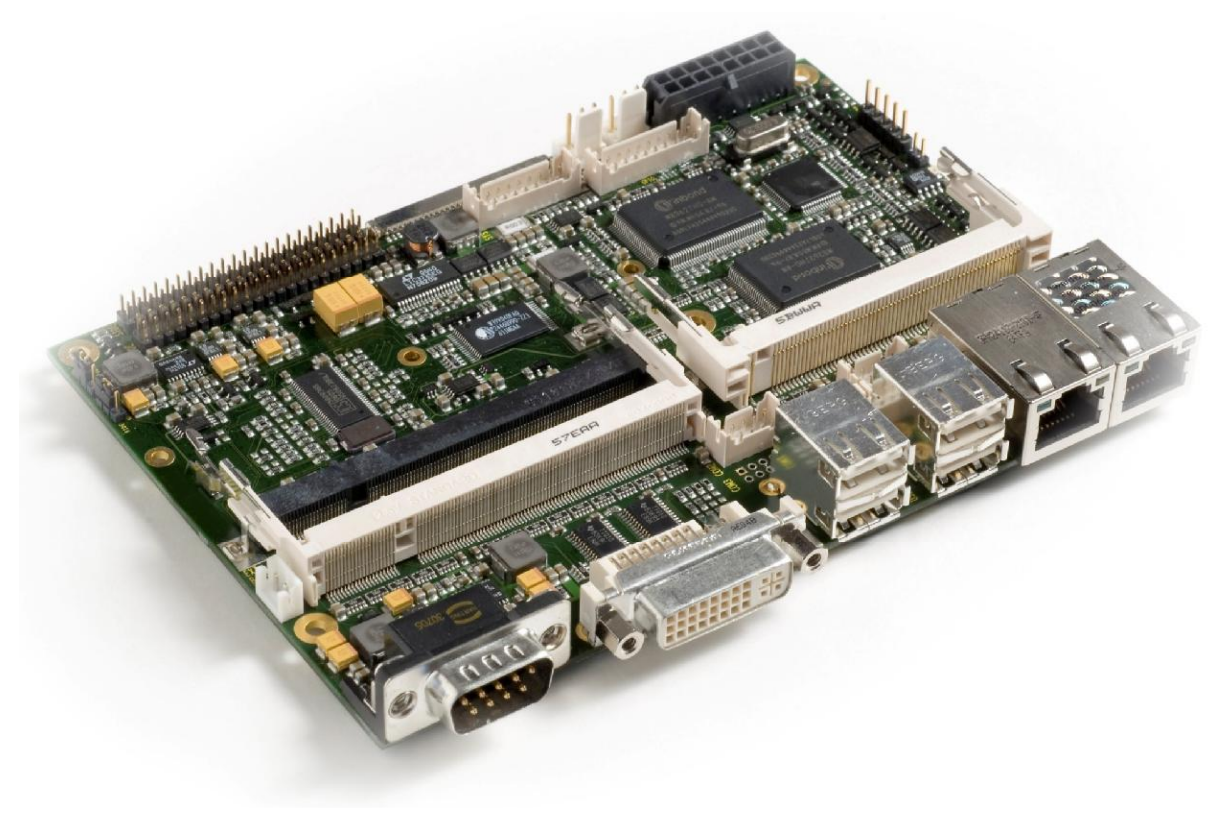

## **Contents**

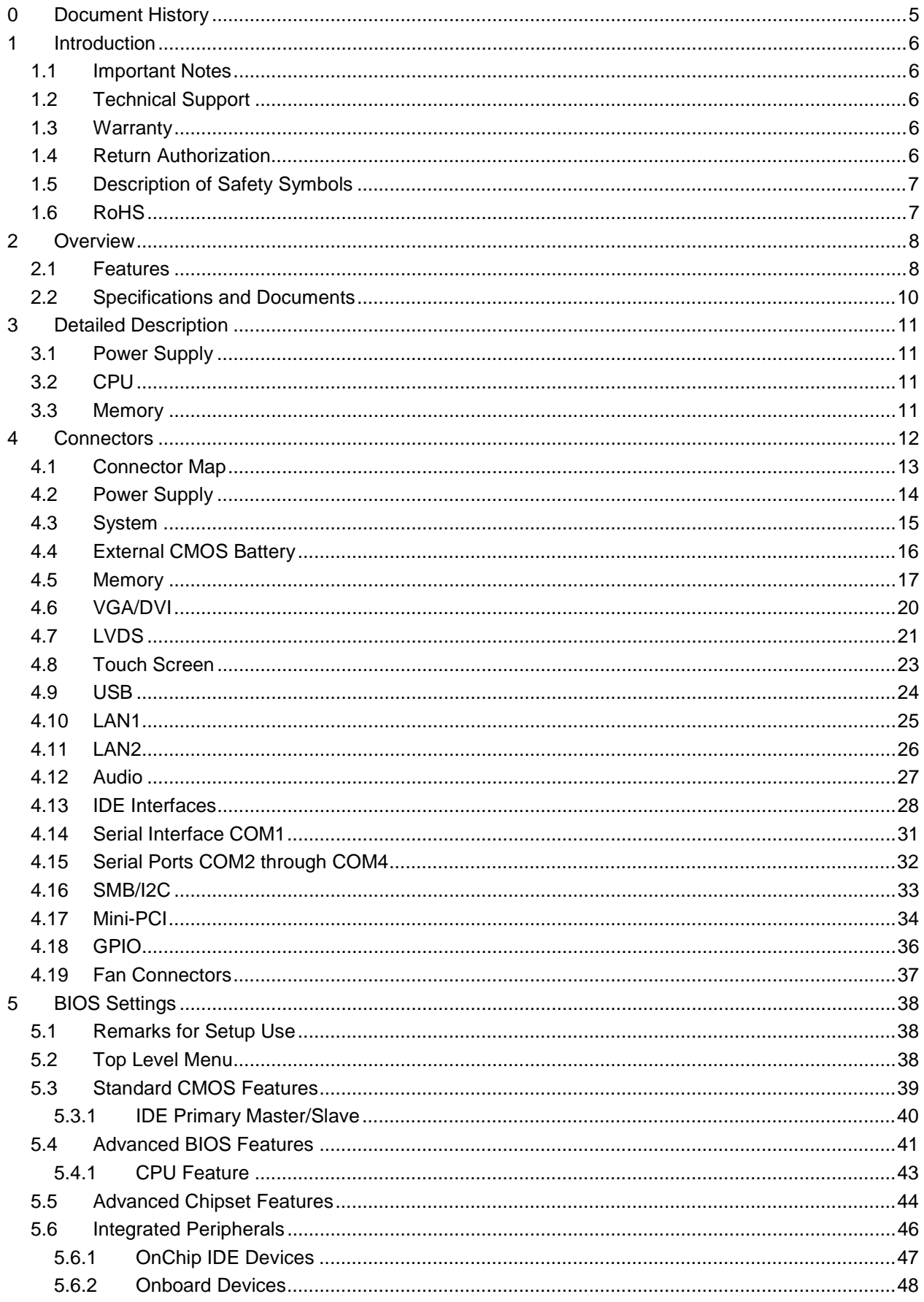

#### **Contents**

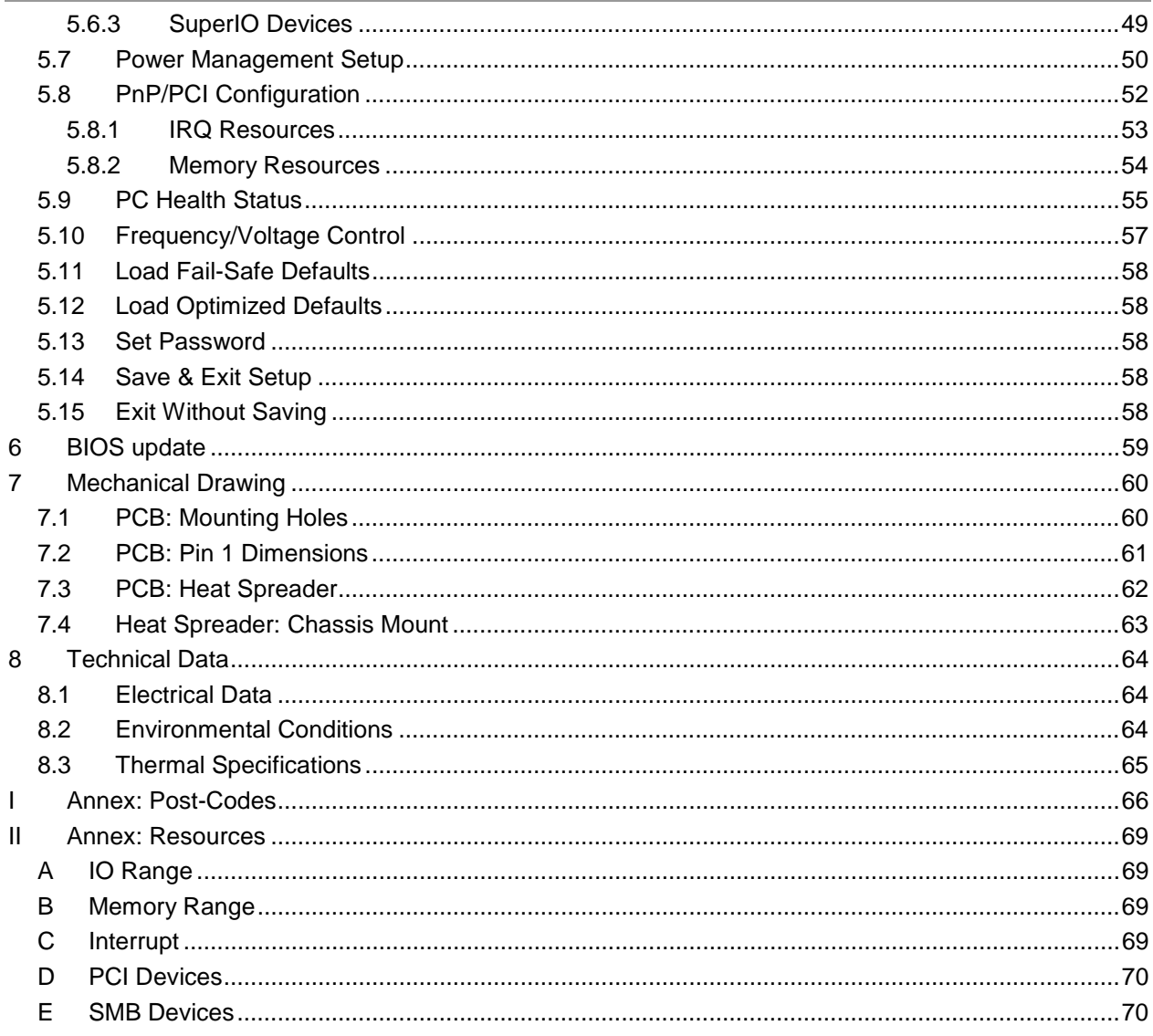

## **0 Document History**

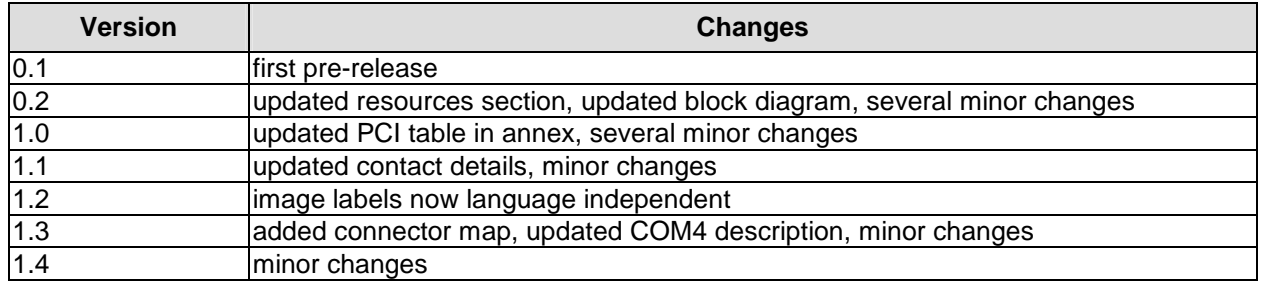

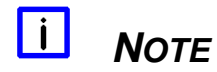

All company names, brand names, and product names referred to in this manual are registered or unregistered trademarks of their respective holders and are, as such, protected by national and international law.

## **1 Introduction**

## **1.1 Important Notes**

Please read this manual carefully before you begin installation of this hardware device. To avoid Electrostatic Discharge (ESD) or transient voltage damage to the board, adhere to the following rules at all times:

- o You must discharge your body from electricity before touching this board.
- o Tools you use must be discharged from electricity as well.
- o Please ensure that neither the board you want to install, nor the unit on which you want to install this board, is energized before installation is completed.
- o Please do not touch any devices or components on the board.

# *CAUTION*

As soon as the board is connected to a working power supply, touching the board may result in electrical shock, even if the board has not been switched on yet. Please also note that the mounting holes for heat sinks are connected to ground, so when using an externally AC powered device, a substantial ground plane differential can occur if the external device's AC power supply or cable does not include an earth ground. This could also result in electrical shock when touching the device and the heat sink simultaneously.

## **1.2 Technical Support**

Technical support for this product can be obtained in the following ways:

- o By contacting our support staff at +1 858-490-0597 or +49 (0) 271 250 810 0
- o By contacting our staff via e-mail at [support@adl-usa.com](mailto:support@adl-usa.com) or [support@adl-europe.com](mailto:support@adl-europe.com)
- o Via our website at [www.adl-usa.com/support](http://www.adl-usa.com/support) or [www.adl-europe.com/support](http://www.adl-europe.com/support)

## **1.3 Warranty**

This product is warranted to be free of defects in workmanship and material. ADL Embedded Solutions' sole obligation under this warranty is to provide replacement parts or repair services at no charge, except shipping cost. Such defects which appear within 12 months of original shipment of ADL Embedded Solutions will be covered, provided a written claim for service under warranty is received by ADL Embedded Solutions no less then 30 days prior to the end of the warranty period of within 30 days of discovery of the defect – whichever comes first. Warranty coverage is contingent upon proper handling and operation of the product. Improper use such as unauthorized modifications or repair, operation outside of specified ratings, or physical damage may void any service claims under warranty.

## **1.4 Return Authorization**

All equipment returned to ADL Embedded Solutions for evaluation, repair, credit return, modification, or any other reason must be accompanied by a Return Material Authorization (RMA) number. ADL Embedded Solutions requires a completed RMA request form to be submitted in order to issue an RMA number. The form can be found under the Support section at our website: [www.adl-usa.com](http://www.adl-usa.com) or [www.adl-europe.com.](http://www.adl-europe.com) Submit the completed form to [support@adl-usa.com](mailto:support@adl-usa.com) or fax to +1 858-490-0599 for the USA office, or to [rma@adl-europe.com](mailto:rma@adl-europe.com) or fax to +49 (0) 271 250 810 20 to request an RMA from the European office in Germany. Following a review of the information provided, ADL Embedded Solutions will issue an RMA number.

## **1.5 Description of Safety Symbols**

The following safety symbols are used in this documentation. They are intended to alert the reader to the associated safety instructions.

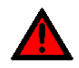

## *ACUTE RISK OF INJURY!*

If you do not adhere to the safety advise next to this symbol, there is immediate danger to life and health of individuals!

*RISK OF INJURY!* 

If you do not adhere to the safety advise next to this symbol, there is danger to life and health of individuals!

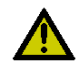

## *HAZARD TO INDIVIDUALS, ENVIRONMENT, DEVICES, OR DATA!*

If you do not adhere to the safety advise next to this symbol, there is obvious hazard to individuals, to environment, to materials, or to data.

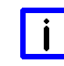

## *NOTE OR POINTER*

This symbol indicates information that contributes to better understanding.

## **1.6 RoHS**

The PCB and all components are RoHS compliant (RoHS = Restriction of Hazardous Substances Directive). The soldering process is lead free.

## **2 Overview**

## **2.1 Features**

The ADL855HD is a highly complex 3,5-inch board with the functionalities of a motherboard. It is equipped with either an Intel® Celeron® M or an Intel® Pentium® M CPU, with up to 2 GByte DDR-RAM via SO-DIMM200, with a Mini-PCI-bus and with additional periphery such as four serial busses, two LAN-connectors, sound input and output, six USB channels, CRT and TFT connectors and two IDE channels. Furthermore, a touch screen can be connected to the board.

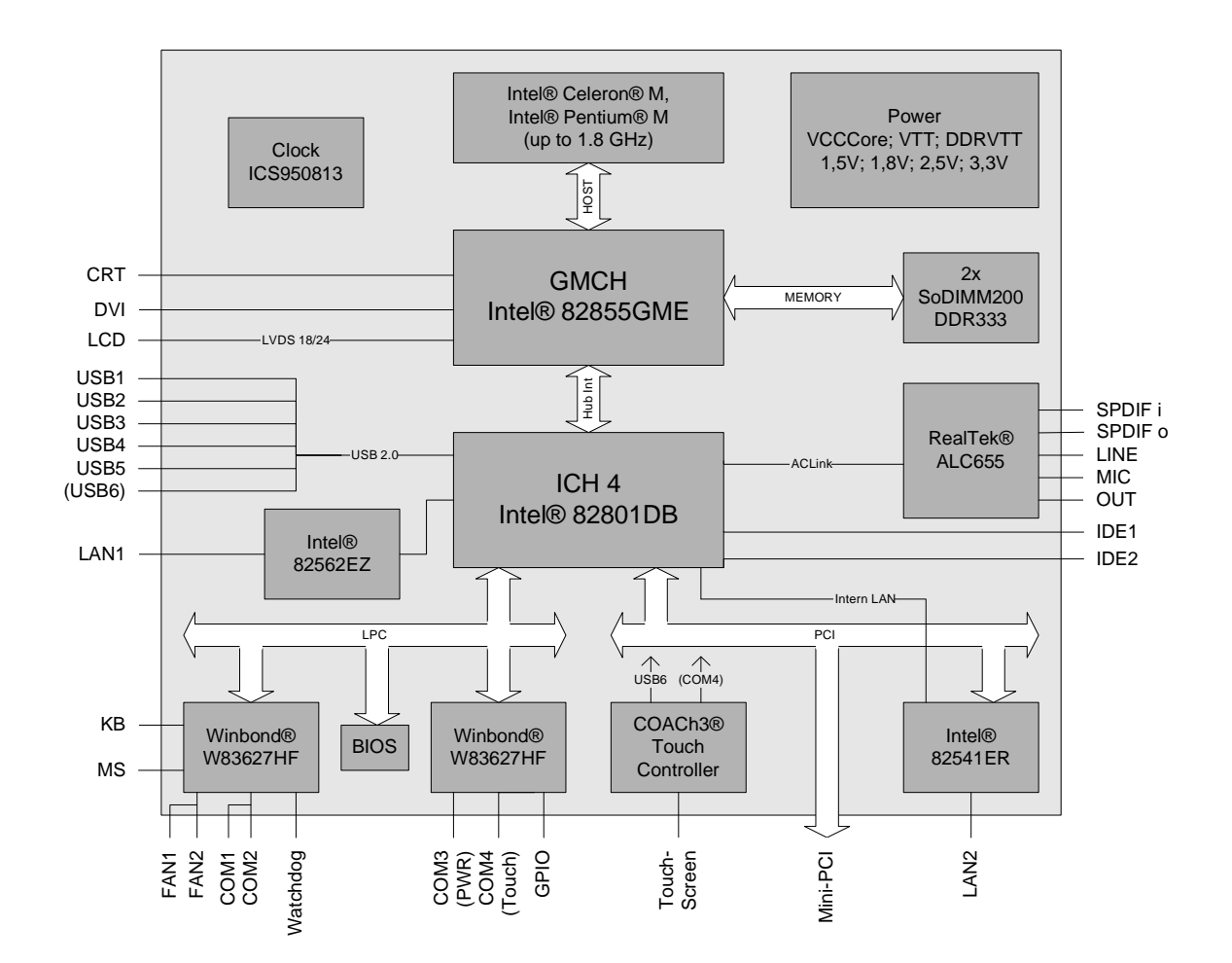

- o Processor Intel® Celeron® M, Intel® Celeron® M ULV, or Intel® Pentium® M up to 1,8GHz
- o Chipset Intel® 855GME and Intel ICH4
- o DDR-RAM via 2 x SO-DIMM200 up to 2 GByte DDR-333 with ECC
- o Four serial interfaces COM1 up to COM4
- o 1x Ethernet 10/100 (BaseT), 1x Ethernet 10/100/1000 (BaseT).
- o Two IDE interfaces
- o PS/2 keyboard / mouse interface
- o Six USB 2.0 interfaces
- o AWARD® BIOS 6.10
- o CRT connection
- o DVI connection
- o TFT connection, LVDS 18/24 bit (single and dual pixel displays)
- o AC97 compatible sound controller with SPDIF in and out
- o RTC with external CMOS battery
- o 5V single supply voltage
- o Mini-PCI Interface
- o Touch screen interface
- o Size 102 mm x 147 mm

## **2.2 Specifications and Documents**

In making this manual and for further reading of technical documentation, the following documents, specifications and web-pages were used and are recommended.

- § PCI specification version 2.3 and 3.0 [www.pcisig.com](http://www.pcisig.com)
- § Mini-PCI specification version 1.0 [www.pcisig.com](http://www.pcisig.com)
- § ACPI specification version 3.0 [www.acpi.info](http://www.acpi.info)
- § ATA/ATAPI specification version 7 rev. 1 [www.t13.org](http://www.t13.org)
- § USB specifications [www.usb.org](http://www.usb.org)
- § SM-Bus specification version 2.0 [www.smbus.org](http://www.smbus.org)
- § Intel chip description 855GM/GME datasheet, design guide [www.intel.com](http://www.intel.com)
- § Intel chip description ICH4 datasheet [www.intel.com](http://www.intel.com)
- § Winbond chip description W83627HF datasheet [www.winbond-usa.com](http://www.winbond-usa.com) or [www.winbond.com.tw](http://www.winbond.com.tw)
- § Intel chip description 82541ER datasheet [www.intel.com](http://www.intel.com)
- § Intel chip description 82551ER datasheet [www.intel.com](http://www.intel.com)
- § Intel chip description 82562EZ datasheet [www.intel.com](http://www.intel.com)
- § ICS chip description ICS950813 datasheet [www.icst.com](http://www.icst.com)
- § Chrontel chip description Chrontel 7301C [www.chrontel.com](http://www.chrontel.com)
- § Elo TouchSystems chip description COACh3 [www.elotouch.de](http://www.elotouch.de)  (NDA required)

## **3 Detailed Description**

## **3.1 Power Supply**

The power supply of the hardware module is effected via the power connector. The board requires an operating voltage of 5 volt  $\pm$  5%. The two fan connectors can be attached to 12 volt if required.

## **3.2 CPU**

The board can be ordered with one of the following processors employed: Intel® Celeron® M, Intel® Celeron® M ULV, Intel® Pentium® M. The package type allows a maximum DIE temperature of 100 degrees Celsius and accords highest possible security even in rough environment.

The processors include a second level cache of up to 2 MByte, depending on which model is used. Furthermore the processors offer many features known from the desktop range such as MMX2, serial number, loadable microcode etc.

## **3.3 Memory**

There is one conventional SO-DIMM200 socket available to equip the board with memory. For technical and mechanical reasons it is possible that particular memory modules cannot be employed. Please ask your sales representative for recommended memory modules.

With currently available SO-DIMM200 modules a memory extension up to 2 GByte is possible (DDR-333).

#### $\mathbf{i}$ *NOTE*

For higher security demands SO-DIMM200 modules with ECC parity checking are available. The BIOS will use this option automatically, though it can be manually disabled in setup. You may notice a performance decrease with ECC enabled, when using higher video resolutions.

## **4 Connectors**

This section describes all the connectors found on the ADL855HD.

# *CAUTION*

For most interfaces, the cables must meet certain requirements. For instance, USB 2.0 requires twisted and shielded cables to reliably maintain full speed data rates. Restrictions on maximum cable length are also in place for many high speed interfaces and for power supply. Please refer to the respective specifications and use suitable cables at all times.

## **4.1 Connector Map**

Please use the connector map below for quick reference. Only connectors on the component side are shown. For more information on each connector refer to the table below.

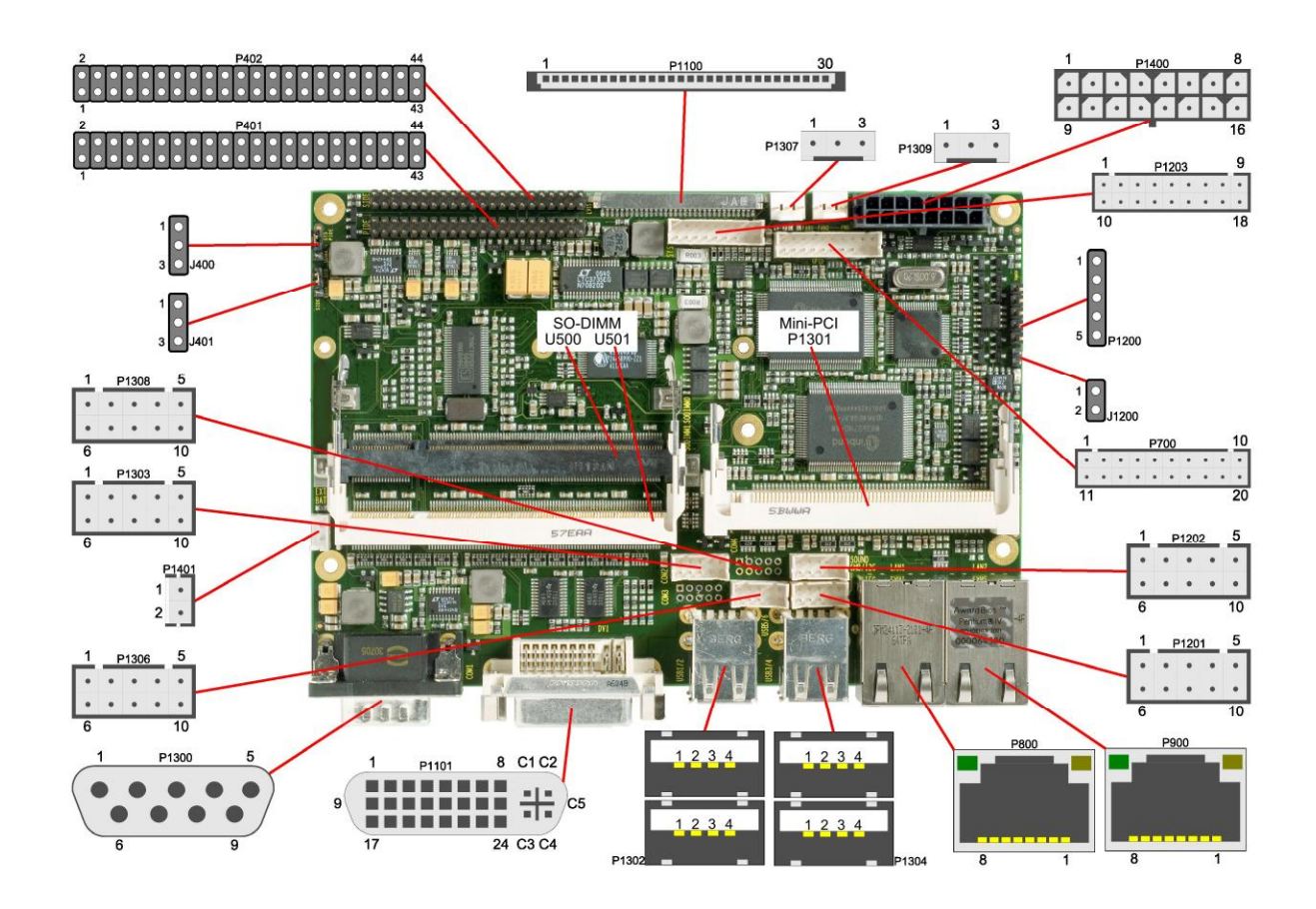

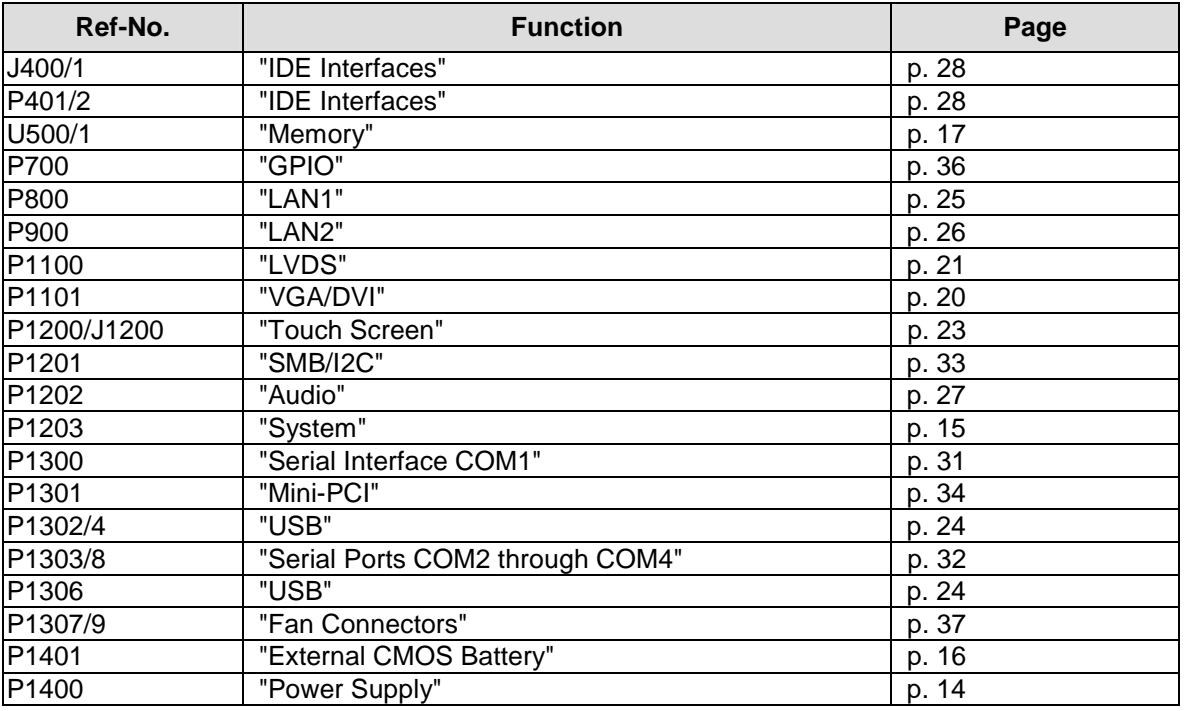

## **4.2 Power Supply**

The power supply of the hardware module is realized via a 2x8-pin connector (Molex PS 43045-16xx, mating connector: Molex PS 43025-16xx). The pins for 12 volt have the sole purpose of supplying one or both fans with the necessary current. Thus, when no fan is installed, these pins have no function. COM3 RXD and TXD can also be used for connecting a second power supply unit, e. g. for UPS. As an ordering option SMBus signals SCL/SDA can be provided (replacing COM3 TXD/RXD).

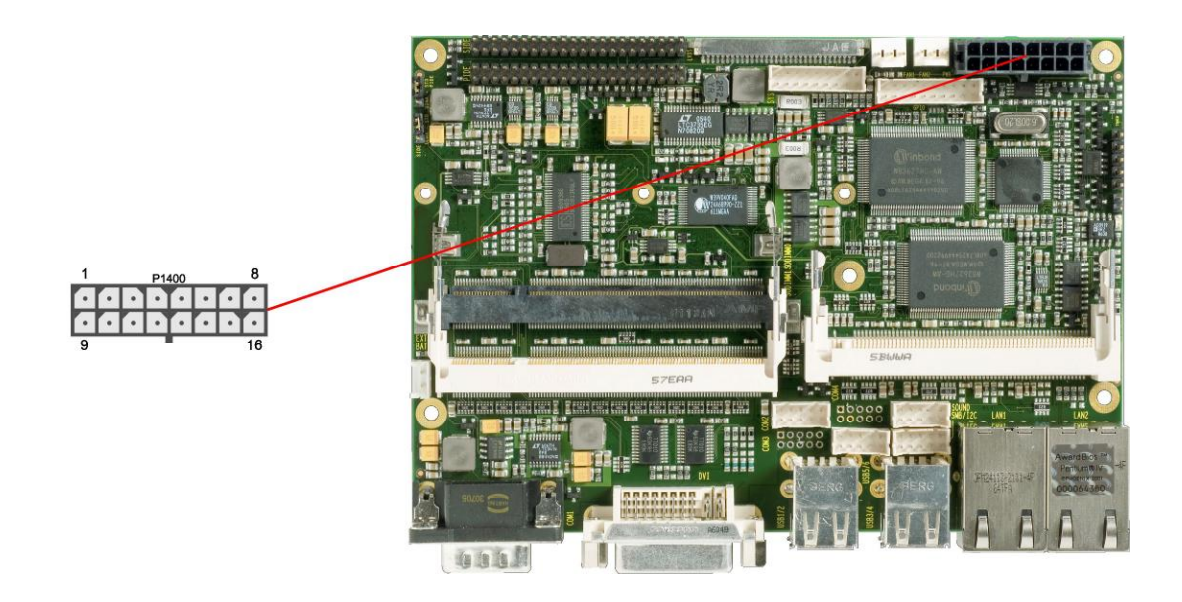

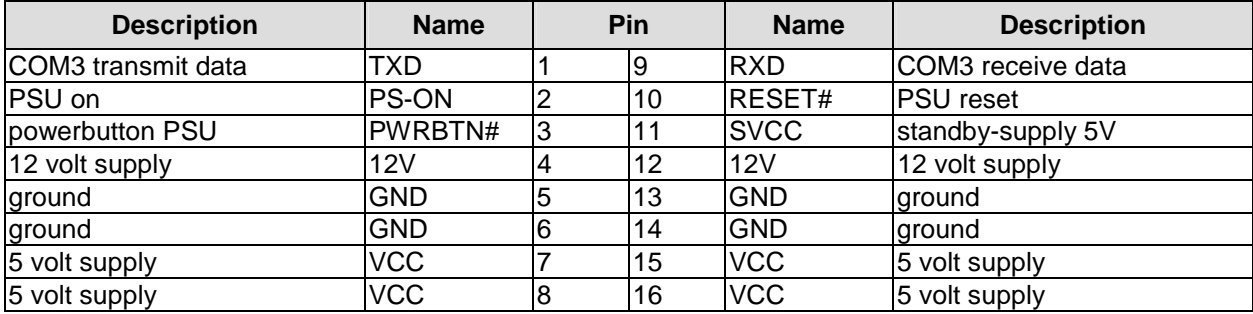

## **4.3 System**

Some typical signals for system control are provided through a 2x9 pin connector (JST B18B-PHDSS, mating connector: PHDR-18VS). This connector combines signals for power button, reset, keyboard, speaker, and several LEDs such as harddisk LED, touch screen LED, suspend LED, and three additional LEDs which are driven by GPIOs. Of these three GPIO-LEDs, LED1 and LED2 are already provided with a series resistor. As can be seen from the pinout table below, corresponding signals are often placed vis-à-vis or at least near to each other.

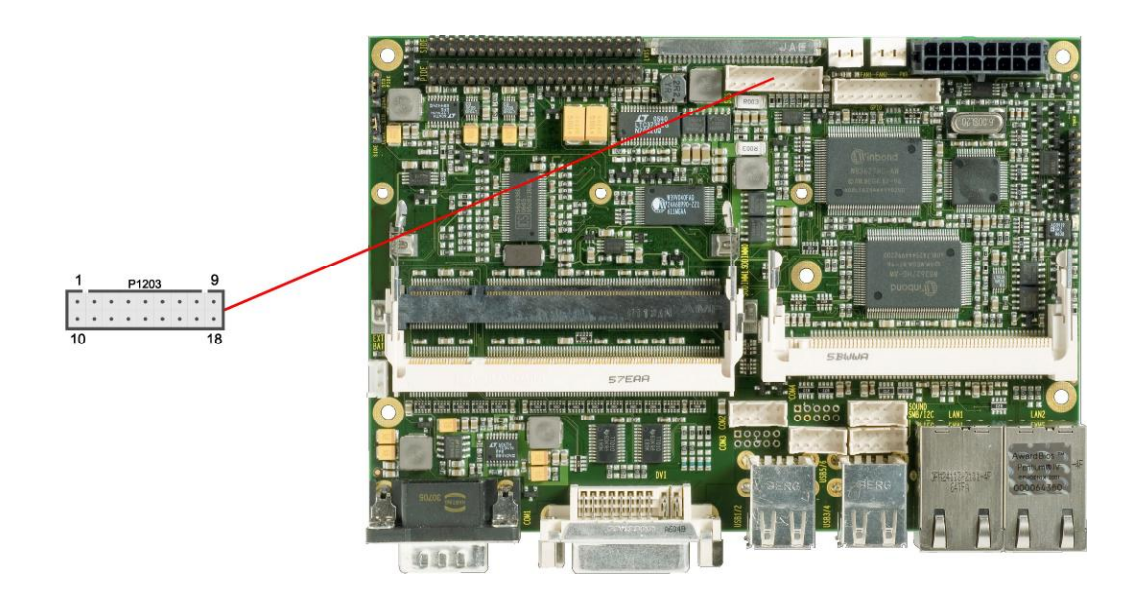

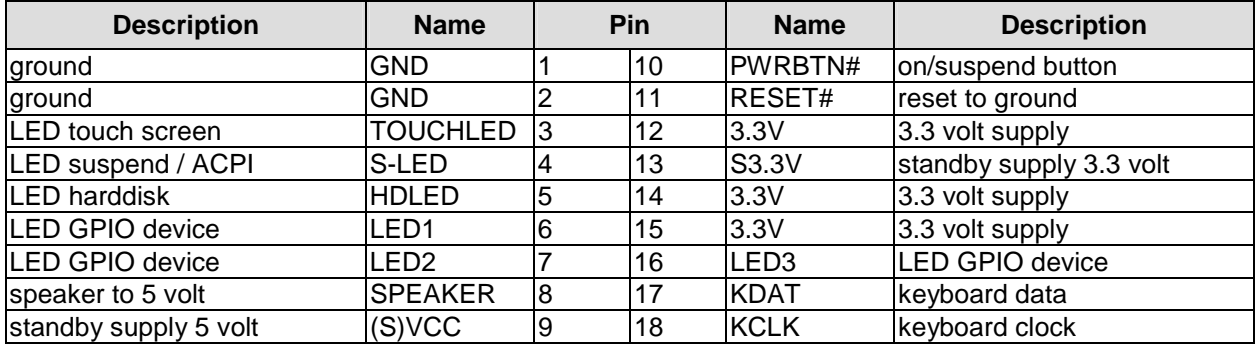

## **4.4 External CMOS Battery**

For keeping the internal clock alive even if the rest of the board is switched off, an external battery can be attached via a 2 pin connector (JST B2B-EH-A, mating connector: EHR-2).

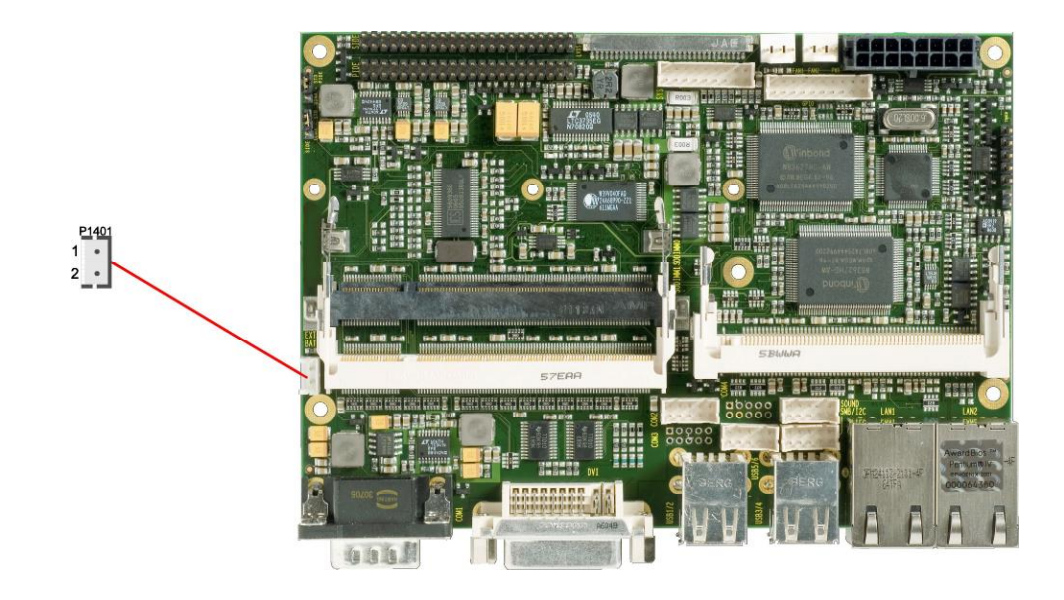

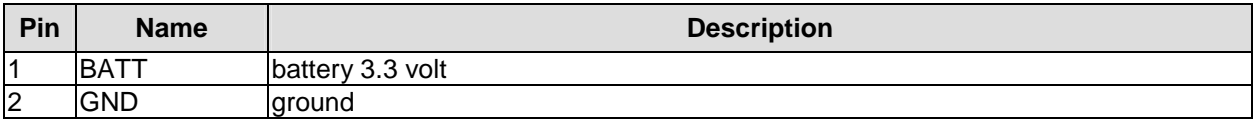

## **4.5 Memory**

Conventional SO-DIMM200 memory modules, as familiar from notebook computers, are used to equip the board with memory. For technical and mechanical reasons it is possible that particular memory modules cannot be employed. Please ask your distributor for recommended memory modules. With currently available SO-DIMM200 modules a memory extension up to 2 GByte is possible (DDR-333).

All timing parameters for different memory modules are automatically set by BIOS.

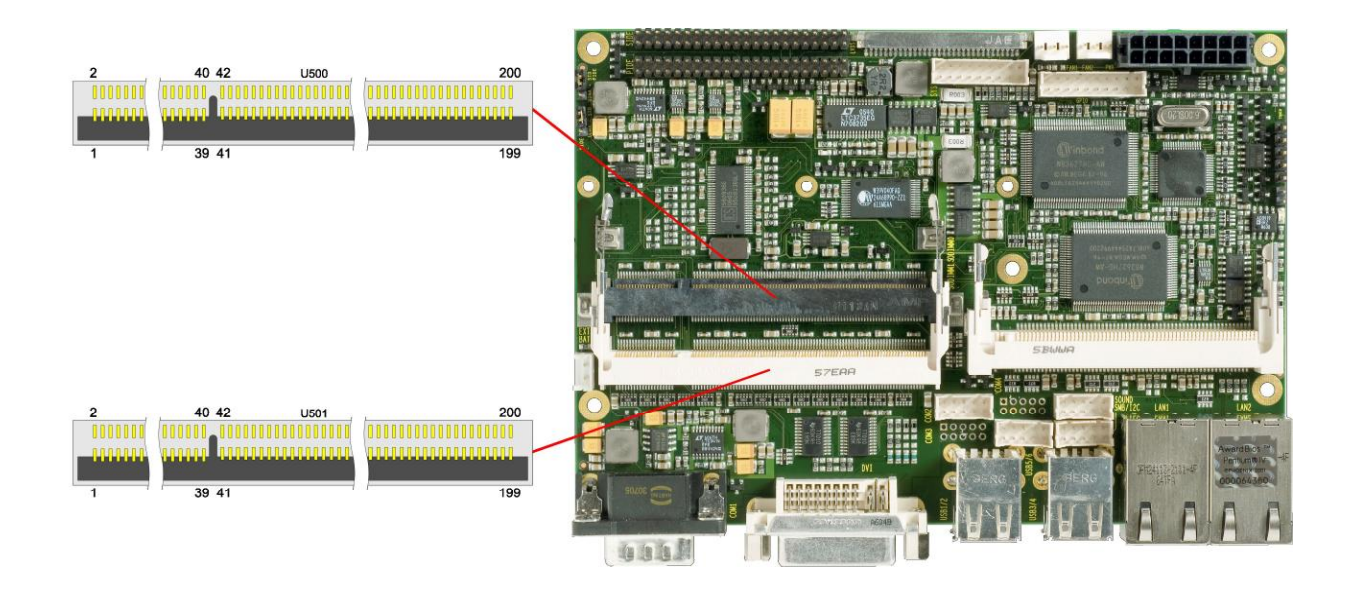

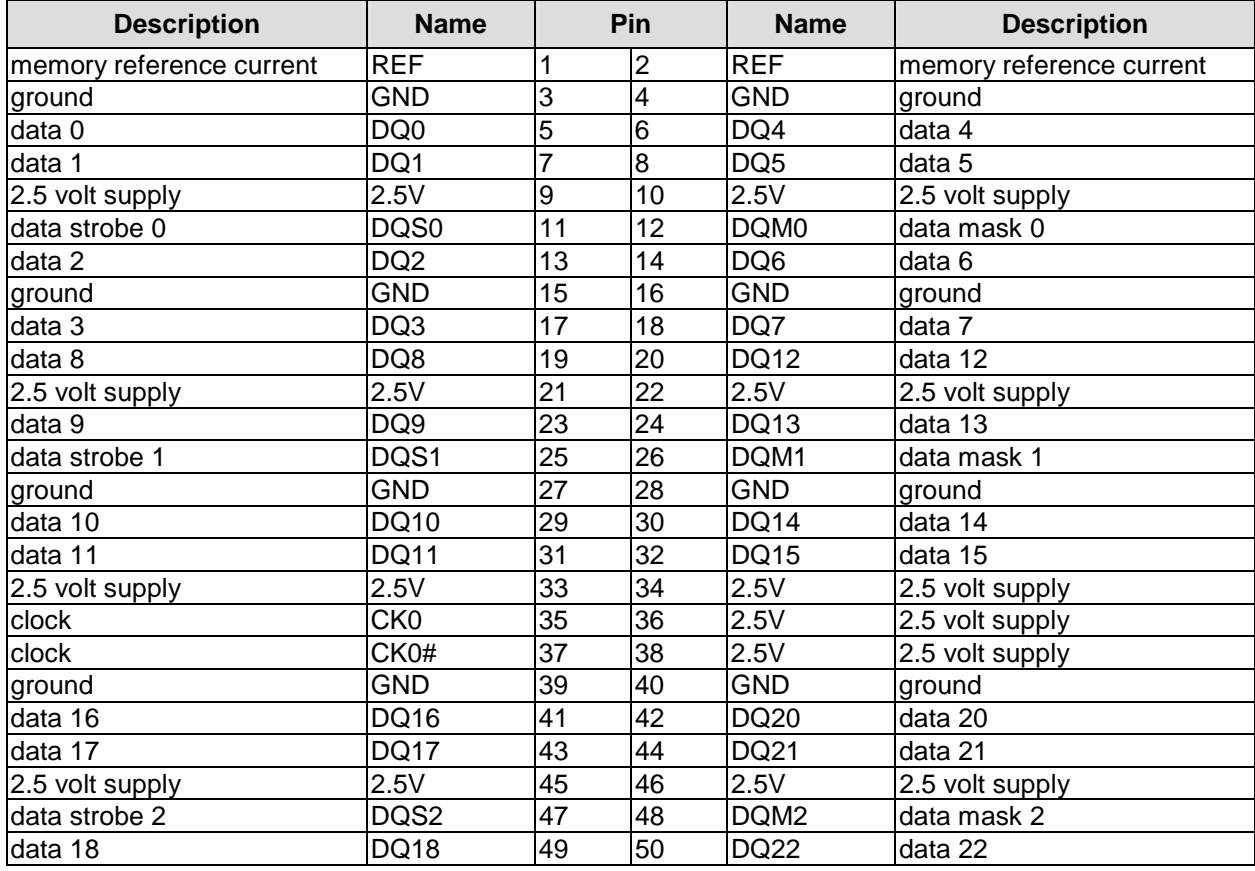

#### **Chapter:** Connectors Memory

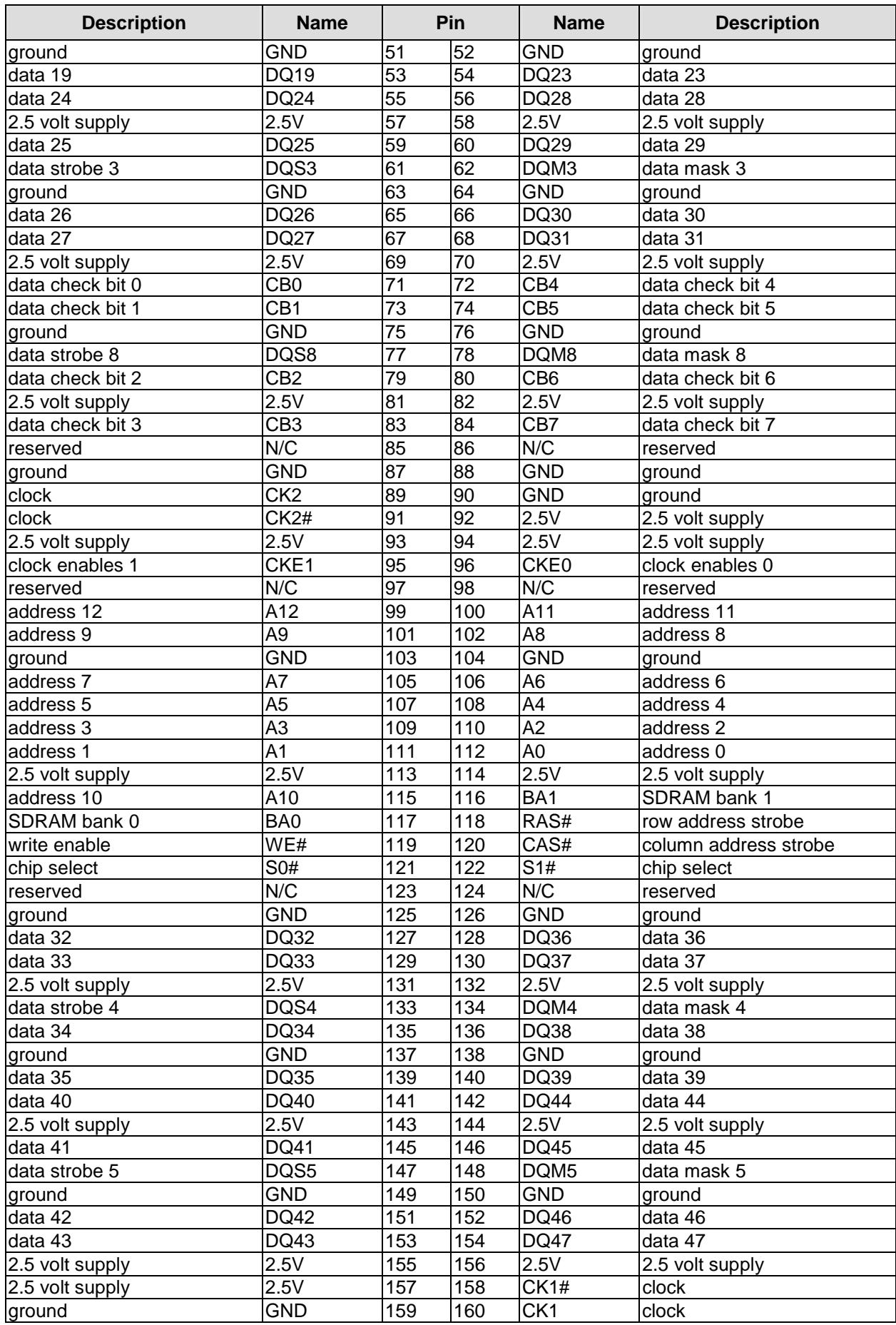

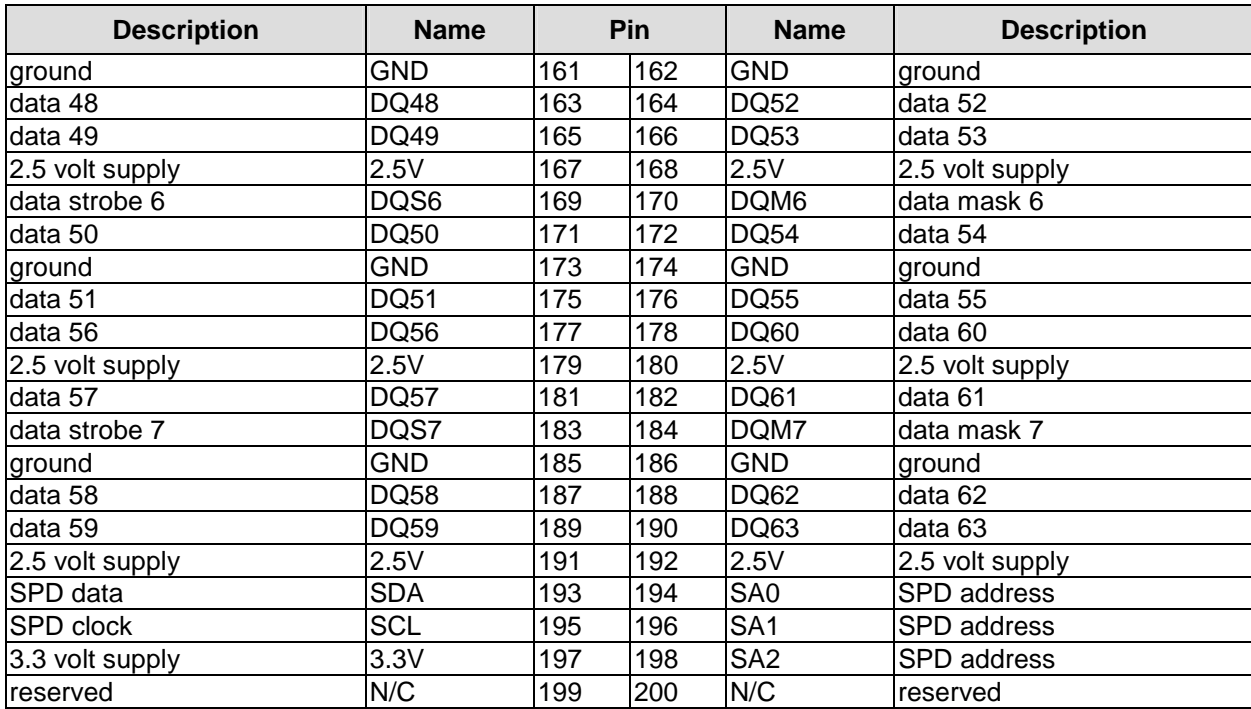

## **4.6 VGA/DVI**

The module is equipped with a standard DVI-I-connector, which can be used to connect either a DVI capable display or a standard VGA CRT – using a DVI-DSUB adapter, if necessary.

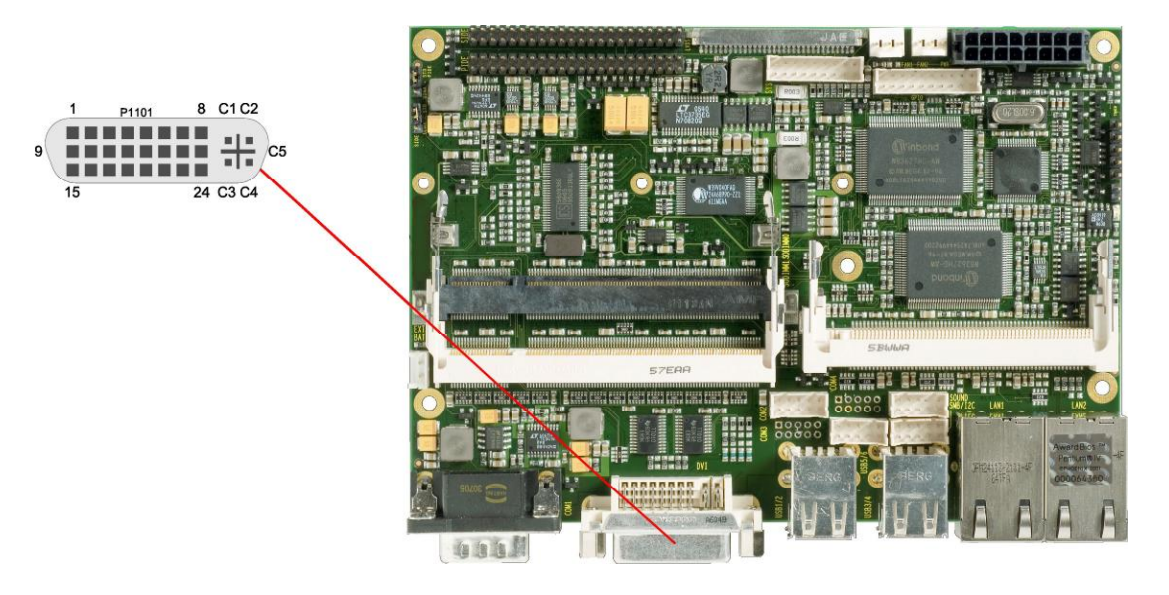

#### Pinout DVI-I:

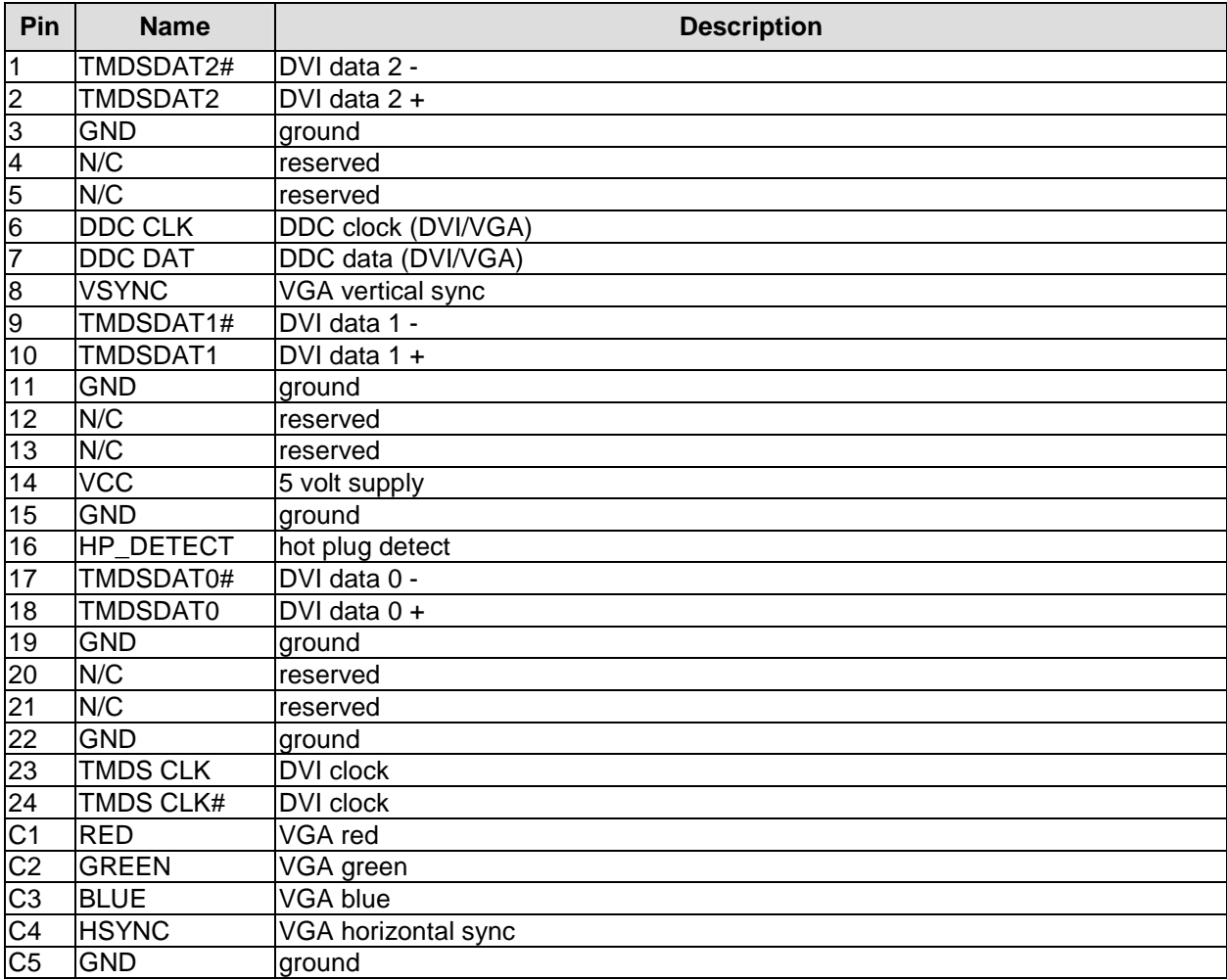

## **4.7 LVDS**

The board also offers the possibility to use displays with LVDS interface. These can be connected via a 30 pin flat-cable plug (JAE FI-X30S-HF-NPB, mating connector: FI-X30C(2)-NPB). Only shielded and twisted cables may be used. The display type is to be chosen over the BIOS setup. The connector has two additional shield pins S1 and S2 which are omitted in the pinout table below.

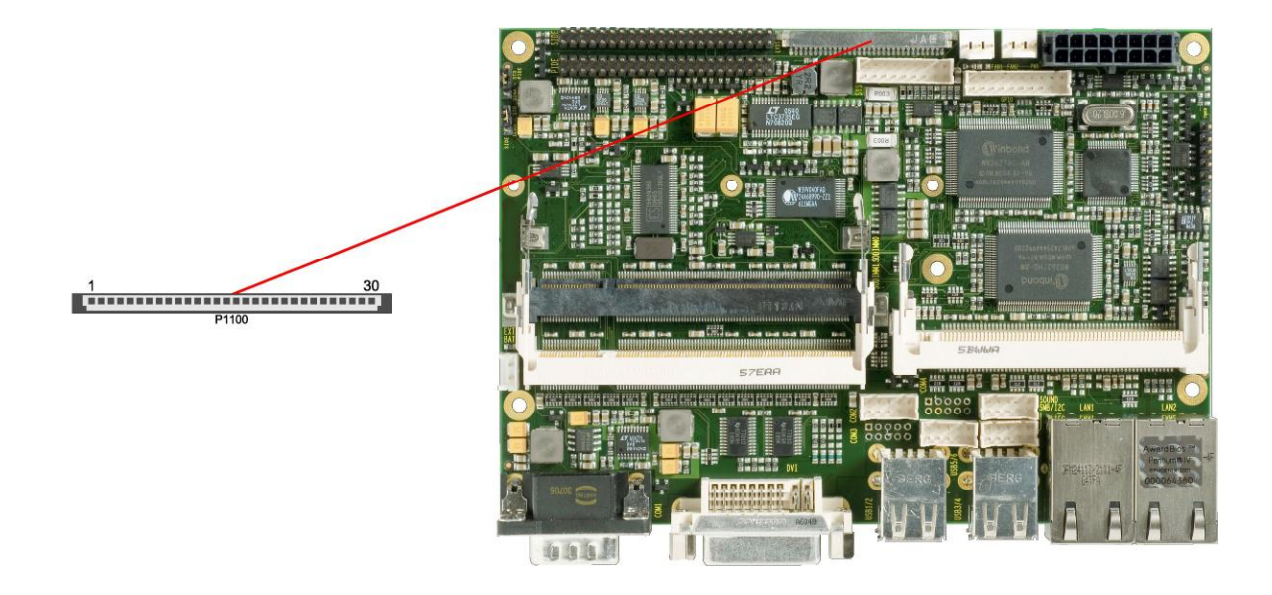

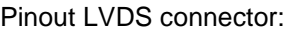

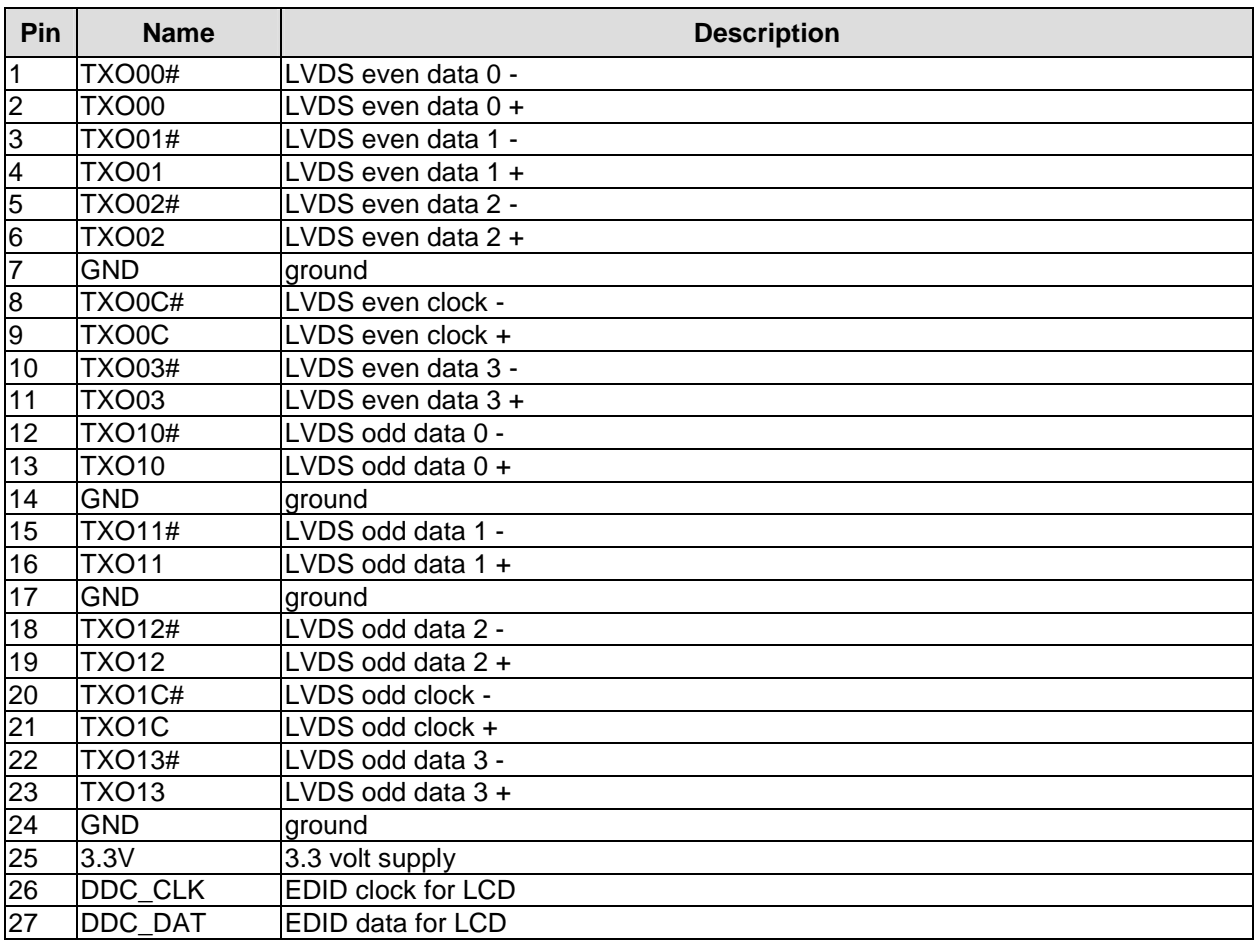

#### **Chapter:** Connectors LVDS

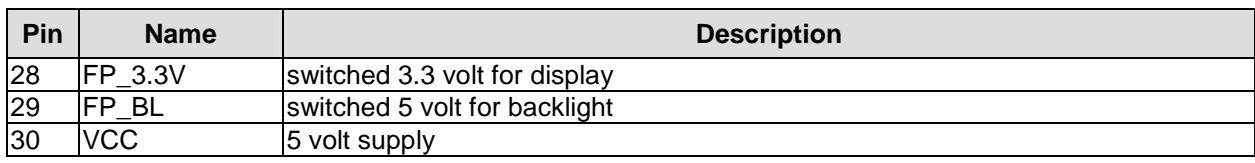

## **4.8 Touch Screen**

A key feature of the ADL855HD is the possibility to connect a touch screen. Both 4-wire and 5-wire resistive touch screens are supported. For receiving the relevant signals a 5 pin standard IDC socket connector with a spacing of 2.54 mm is provided. If the connected touch screen is 4-wire then pin 1 will not be used. Next to this connector is a jumper which, if shorted at boot time, triggers the NVRST-signal in the controller, thereby resetting all parameters of NVRAM to default values.

Conversion to the respective connector of the touch screen must be provided externally. Please consult the manufacturer's documentation to figure out the relevant technical details.

Note: In the pinout table below H, X, S, Y, and L are the signal names in the case of 5-wire, XL, XR, YT, and YB are the names in the case of 4-wire.

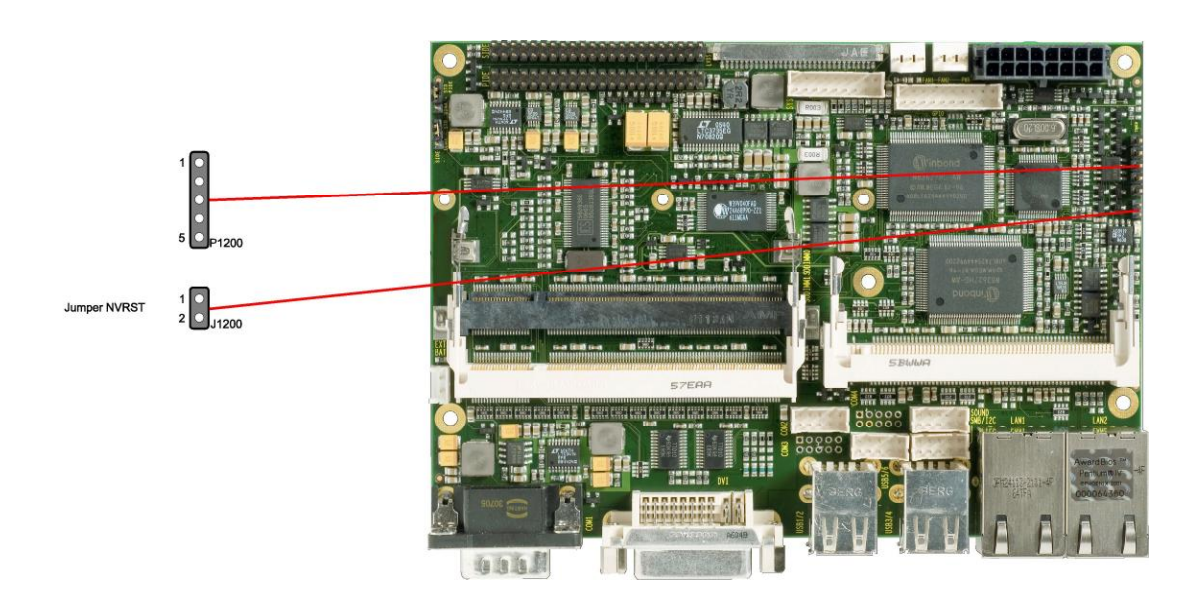

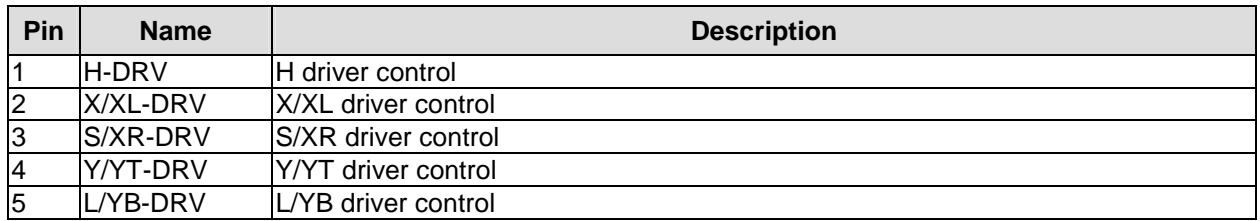

## **4.9 USB**

The hardware module has six USB channels four of which (USB1 to USB4) are available as standard USB connectors. The other two channels are provided as a 2x5 pin connector (JST B10B-PHDSSLFSN, mating connector: PHDR-10VS).

All USB-channels support USB 2.0. You may note that the setting of USB keyboard or USB mouse support in the BIOS-setup is only necessary and advisable, if the OS offers no USB-support. BIOS-setup can be changed with an USB keyboard without enabling USB keyboard support. Running Windows with these features enabled may lead to significant performance or functionality limitations.

Every USB interface provides up to 500 mA current and is protected by an electronical fuse.

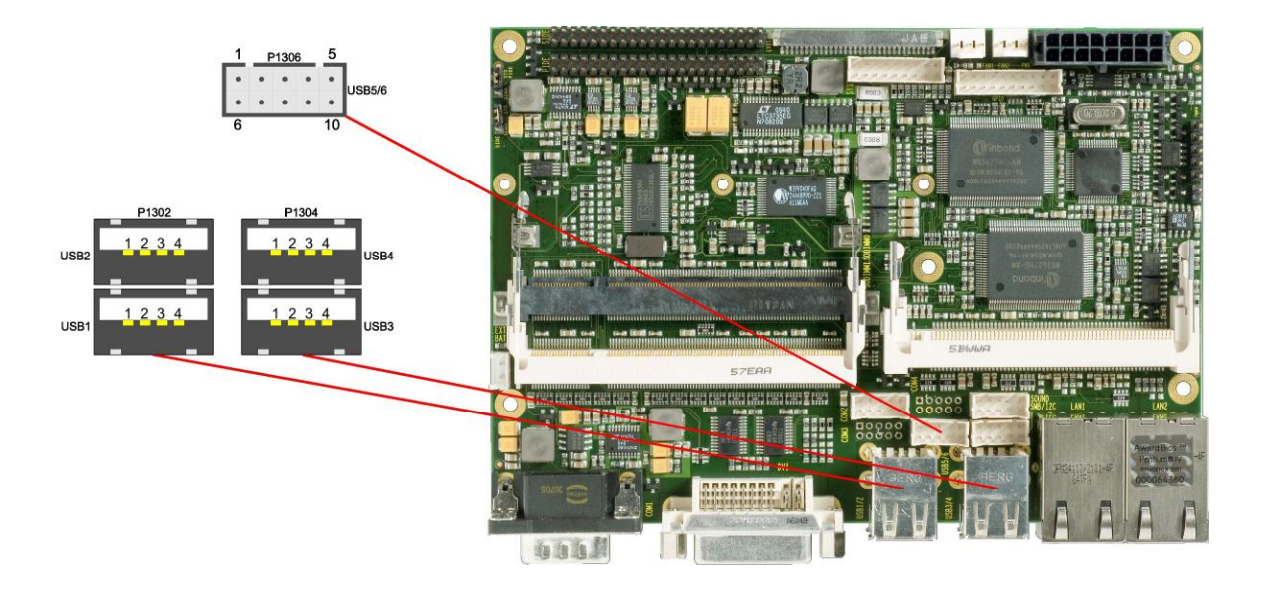

#### Pinout 2x5 pin connector USB 5/6

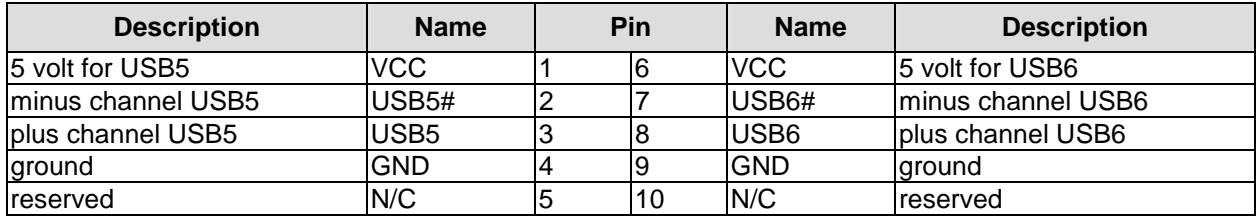

#### Pinout USB connector for channel X:

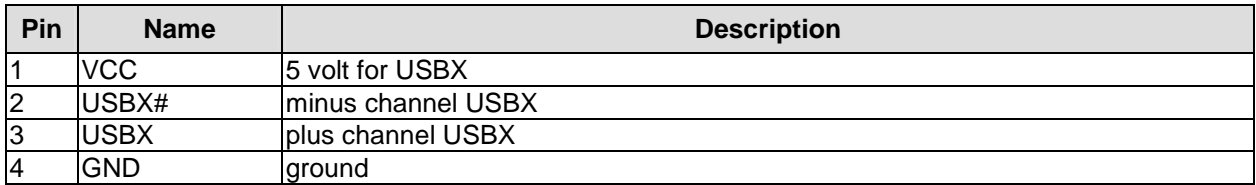

## **4.10 LAN1**

The module has two LAN interfaces. LAN1 supports 10BaseT and 100BaseT compatible net components with automatic bandwidth selection. It also offers auto-cross and auto-negotiate functionality. The controller chip is the Intel® 82562. PXE and RPL functions are also supported.

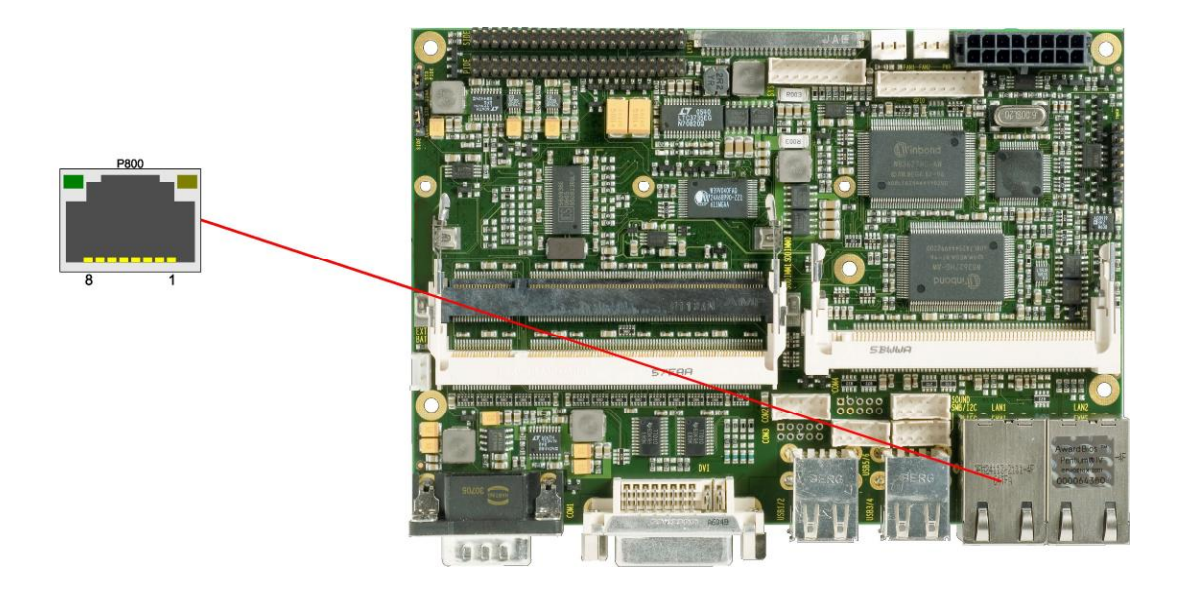

Pinout LAN 10/100:

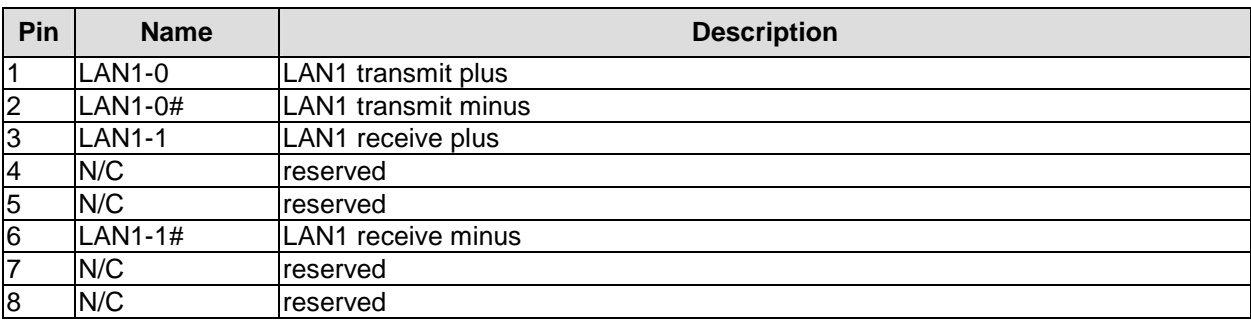

LAN2 supports 10BaseT, 100BaseT and 1000BaseT compatible net components with automatic bandwidth selection. It does not offer auto-cross and auto-negotiate functionality. The controller chip is the Intel® 82541ER. PXE and RPL functions are not supported.

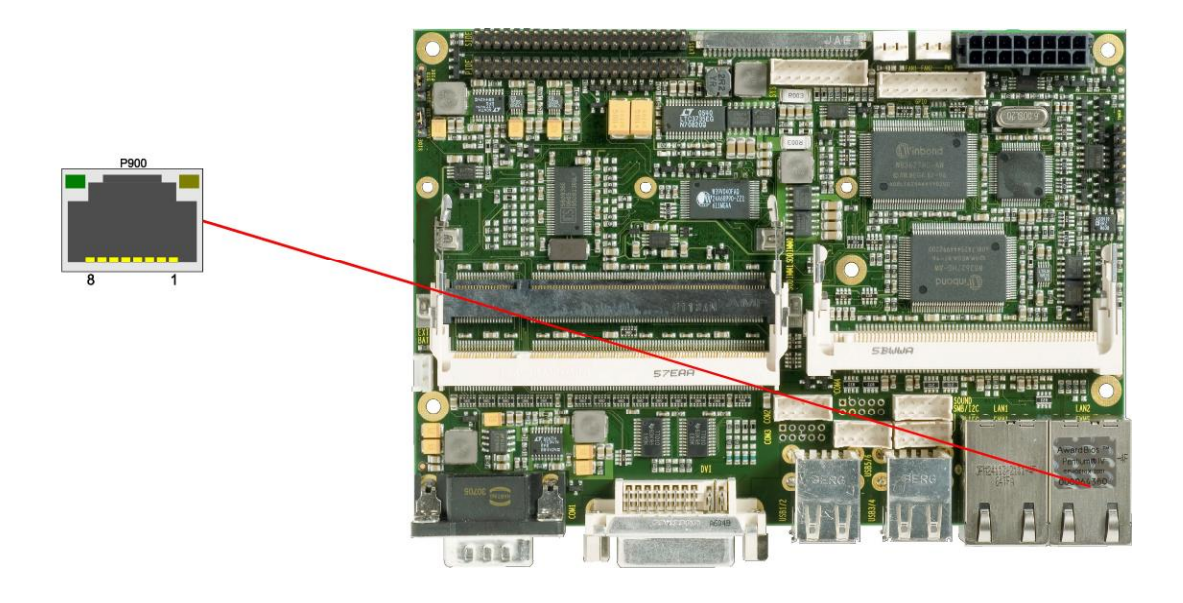

Pinout LAN 10/100/1000:

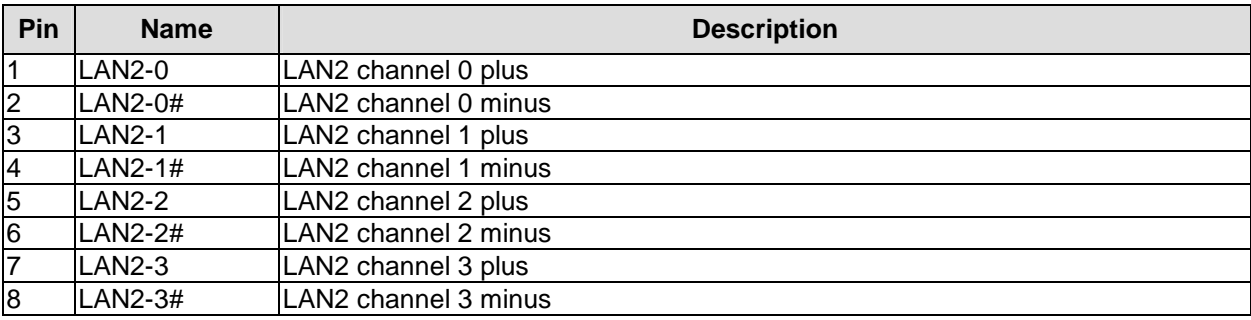

## **4.12 Audio**

Audio input and output functions can be accessed via a 2x5 pin connector (JST B10B-PHDSSLFSN, mating connector: PHDR-10VS). There are two ways to use this connector. Default functionality is the familiar audio in, audio out, and microphone. OS dependent device drivers can switch these signals to support a 5.1 output; thus in this mode no audio input signals are available.

Signals "SPDIFI" and "SPDIFO" provide digital input and output. If a transformation to a coaxial or optical connector is necessary this must be performed externally.

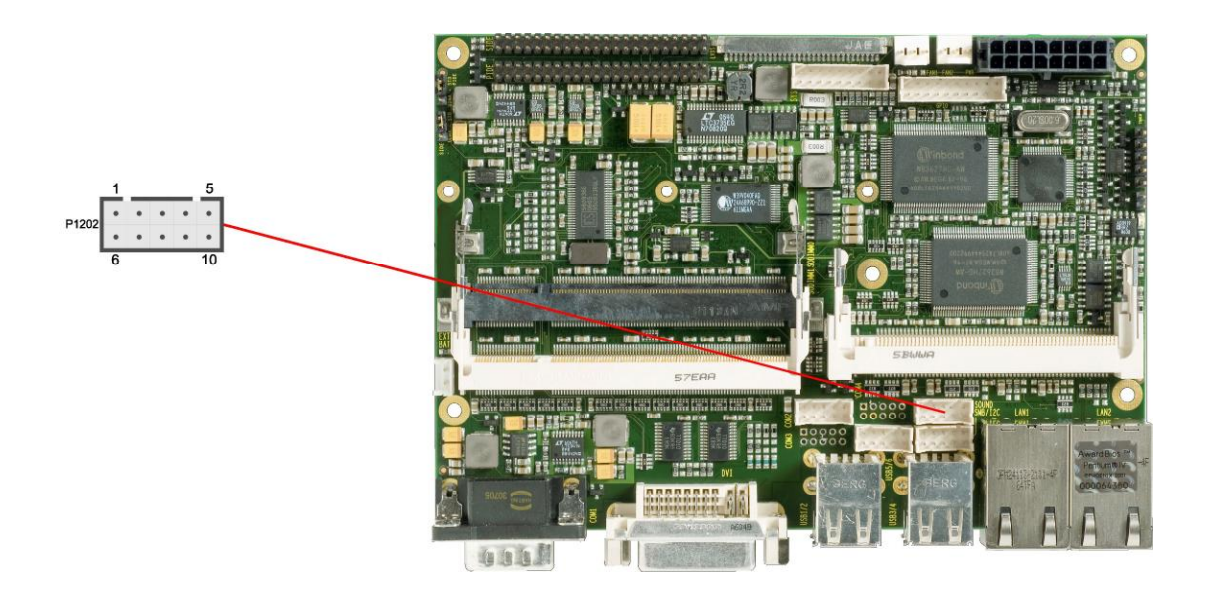

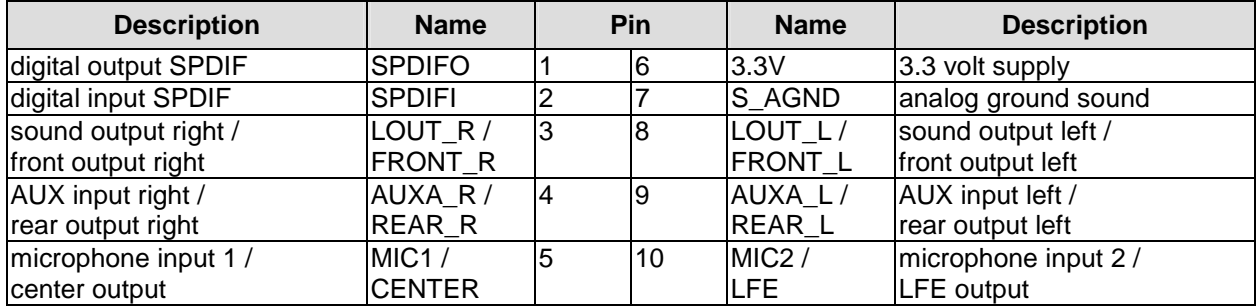

## **4.13 IDE Interfaces**

The ADL855HD has two IDE interfaces both provided as 2x22 pin IDC socket connectors with a spacing of 2 mm. The two sockets are located side by side with the secondary IDE interface nearer to the edge of the board (see below).

All commercial IDE devices are supported. If necessary, an adapter for a spacing of 2.54 mm must be applied. Please consult your distributor for such an adapter.

All required settings are made in the BIOS setup. If necessary, Ultra-DMA mode can be enforced by shorting a jumper (for details, see below).

#### $\mathbf{i}$ *NOTE*

The two jumpers are positioned in the opposite way compared to their corresponding IDE sockets. The jumper nearer to the SoDIMM sockets belongs to the IDE interface farer away from it and vice versa.

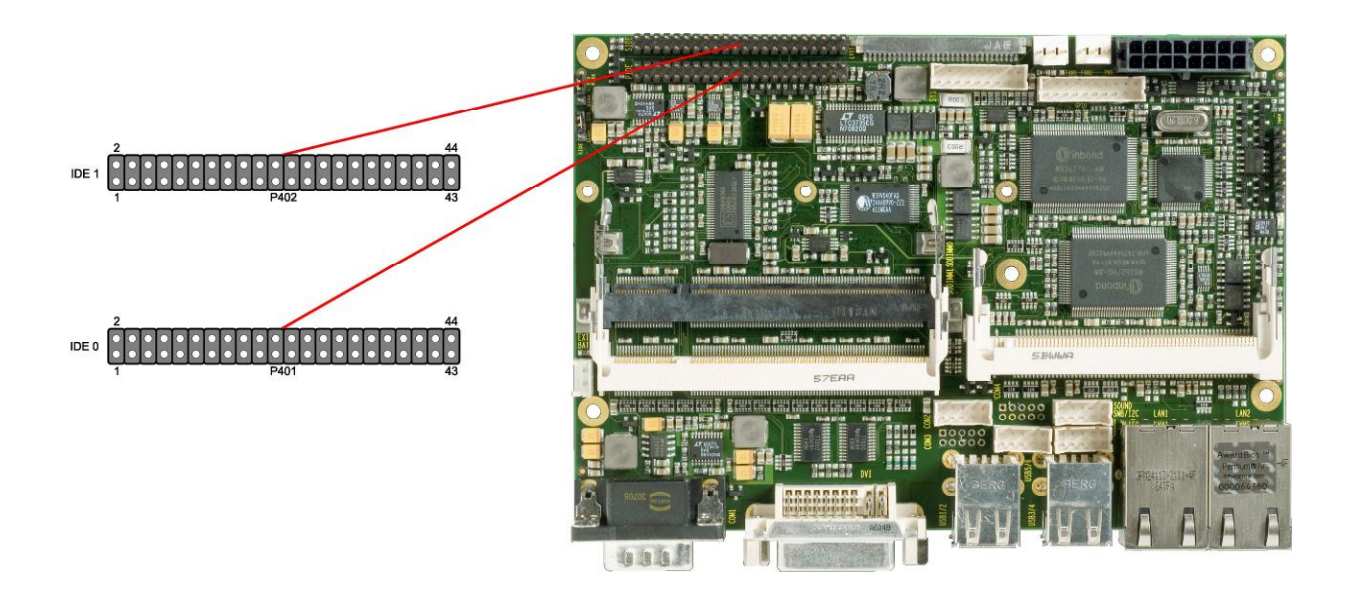

#### Pinout for primary IDE

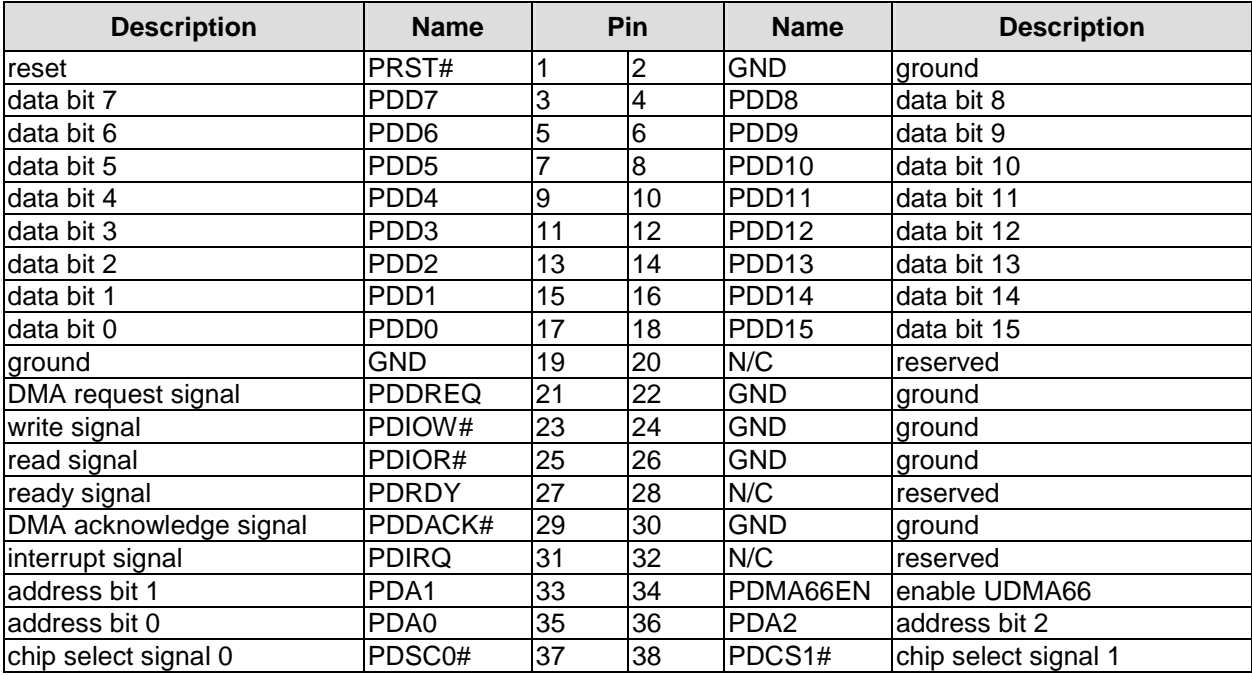

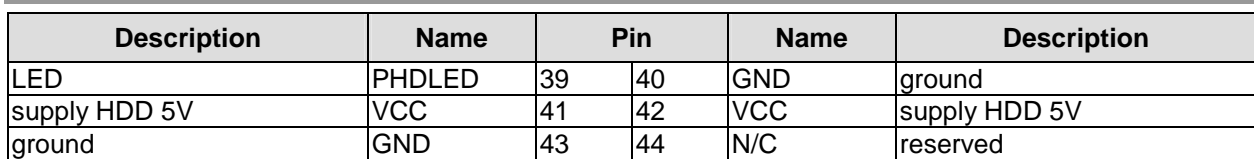

Pinout for secondary IDE

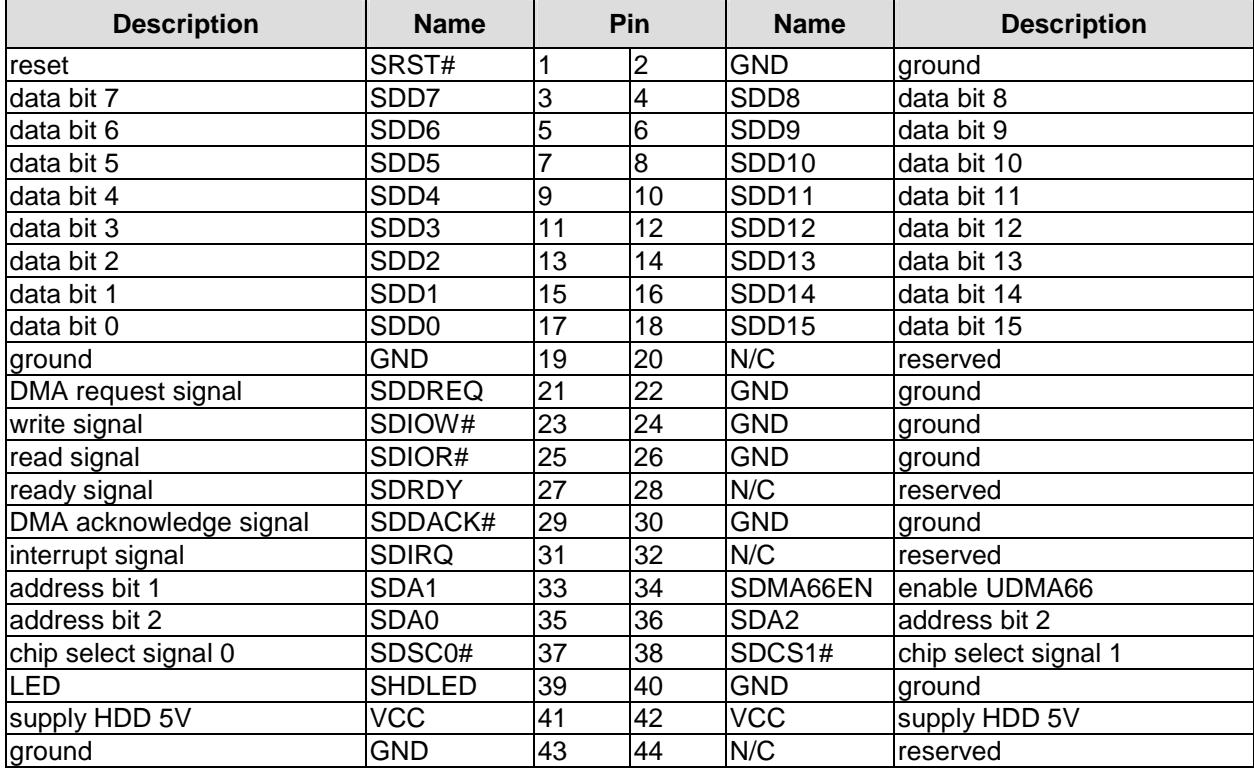

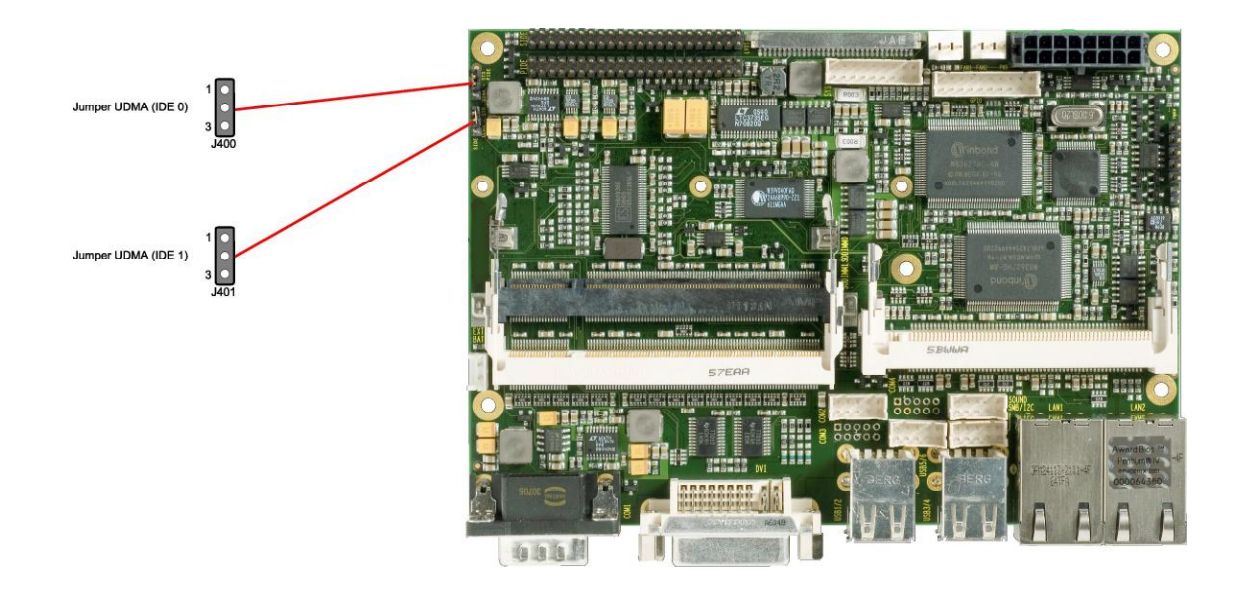

Jumper settings: The board ships with pins 1 & 2 shorted. This is the "standard" mode which lets the IDE device and the controller negotiate the optimal transfer mode automatically. This is the best setting in most situations. However, in some cases the automatic detection results in PIO-mode transfer even though the setup would allow for UDMA. In such cases, UDMA mode can be enforced by shorting pins 2 & 3.

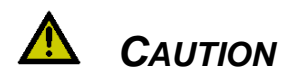

If you enforce UDMA mode in configurations which are not capable of running at that speed (e.g. due to inappropriate or too long cable), you'll end up with I/O-errors and loss of data!

## **4.14 Serial Interface COM1**

The serial interface COM1 is made available via a 9-pin standard DSUB-connector. According to the product order, TTL level signals or RS232 standard signals are provided.

The port address and the interrupt are set via the BIOS setup.

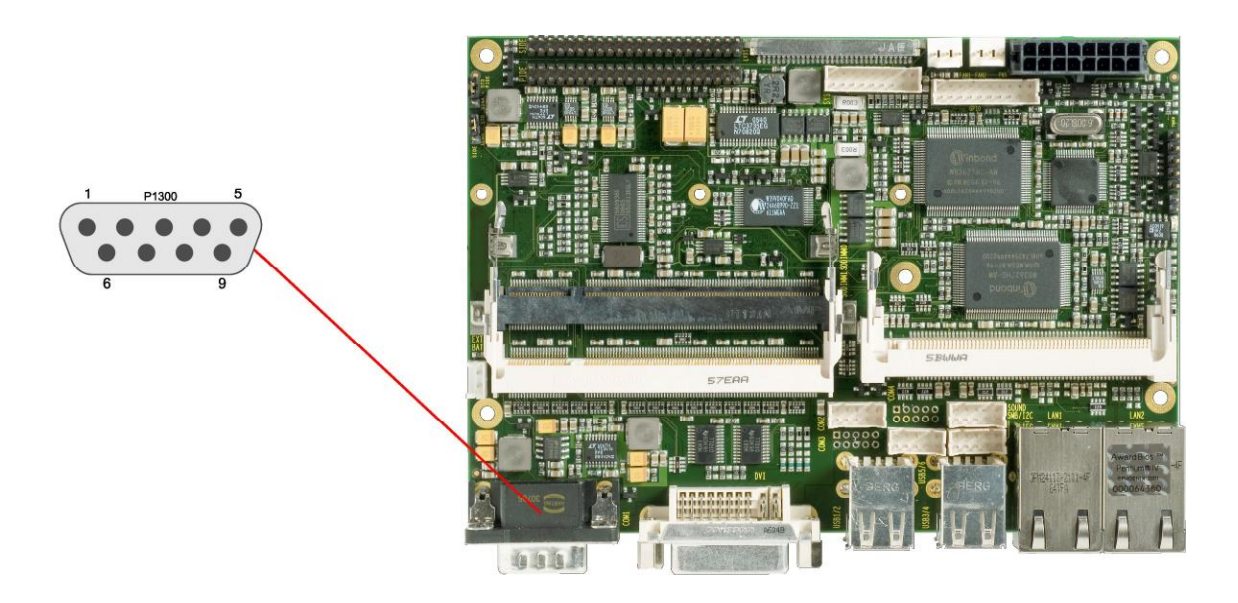

Pinout serial port (DSUB connector):

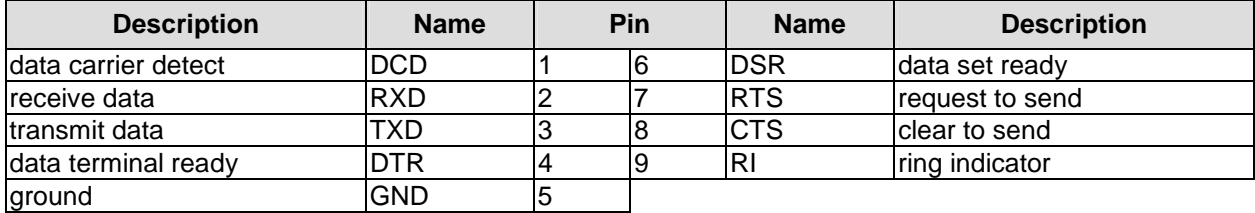

## **4.15 Serial Ports COM2 through COM4**

There are three more serial interfaces on the board. Of these, COM3 is available through the power connector (cf. p. 14). COM2 and COM4 and made available via a 2x5 pin connector each (JST B10B-PHDSSLFSN, mating connector: PHDR-10VS). However, if the board has a touch screen interface, COM4 is used internally. On these boards, the COM4 connector is either not populated or it is used for mouse and keyboard signals (see pinning below). Signals default to RS232 level but can be ordered as TTL level also.

The port address and the interrupt are set via the BIOS setup.

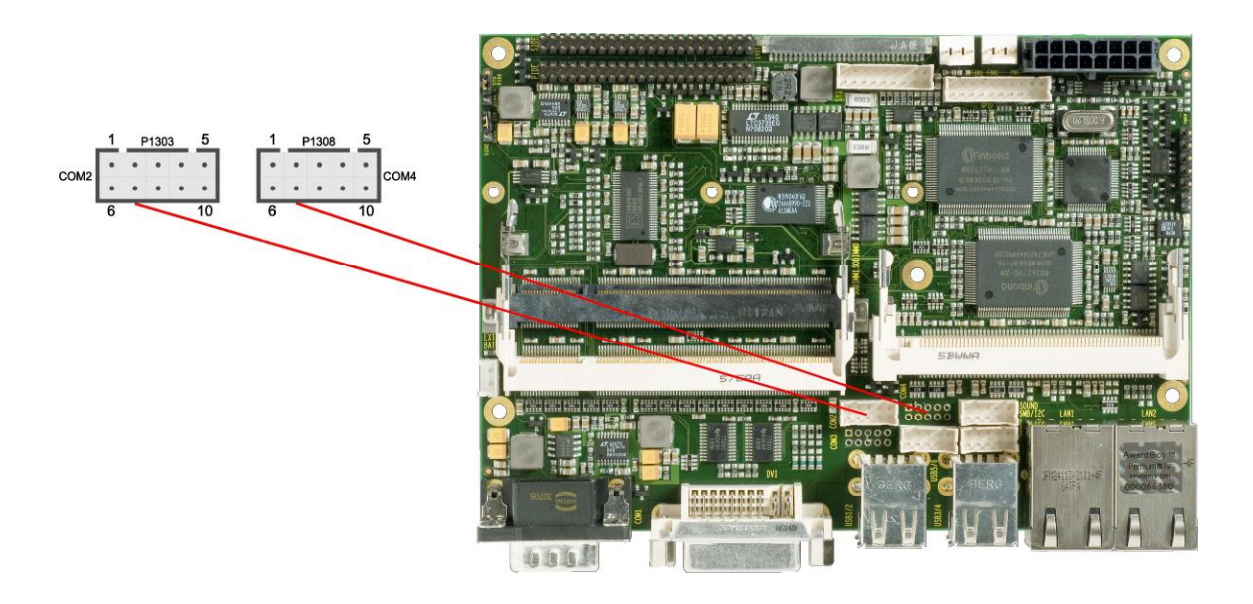

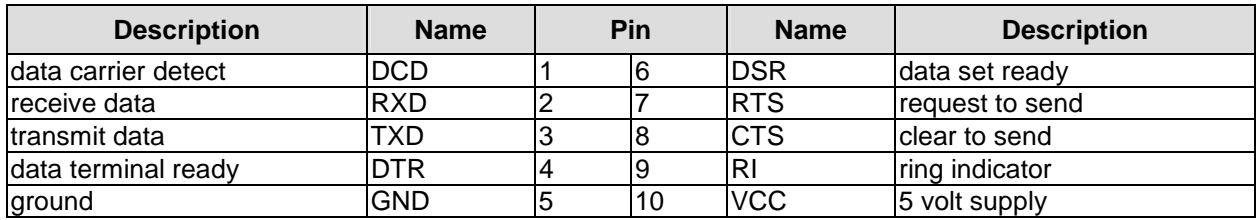

Alternative pinout of COM-connector when touchscreen feature is present:

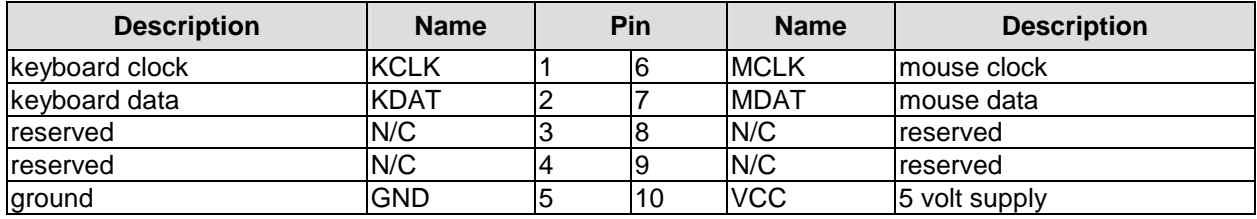

## **4.16 SMB/I2C**

The ADL855HD can communicate with external devices via the SMBus protocol or the I2C protocol. The signals for these protocols are available through a 2x5 pin connector (JST B10B-PHDSSLFSN, mating connector: PHDR-10VS). The SMBus signals are processed by the chipset, the I2C signals are processed by the SIO unit.

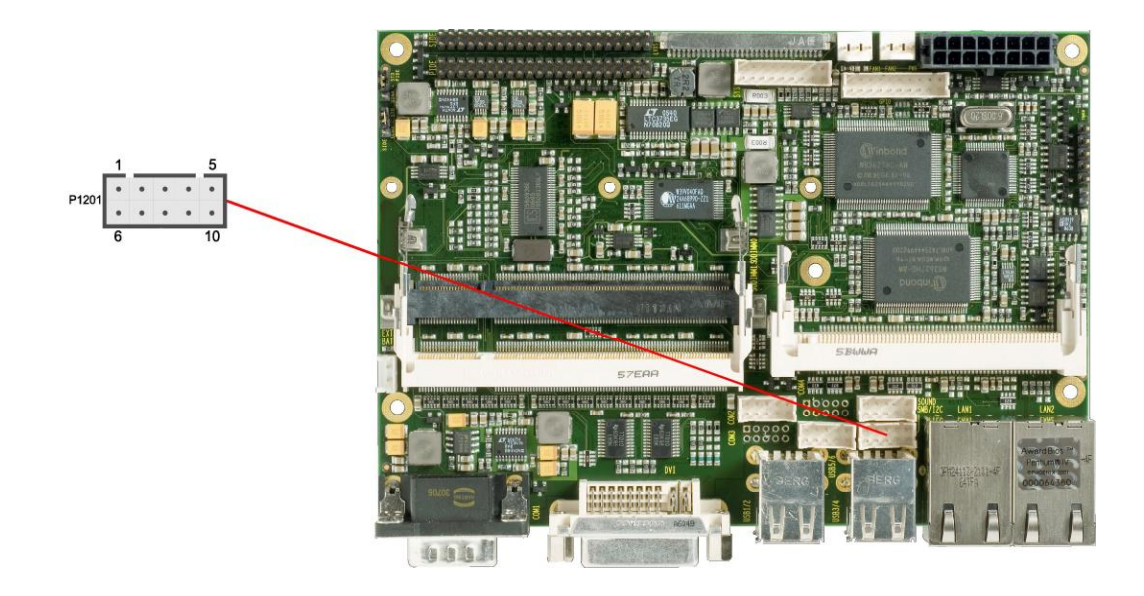

Pinout SMBus/I2C connector:

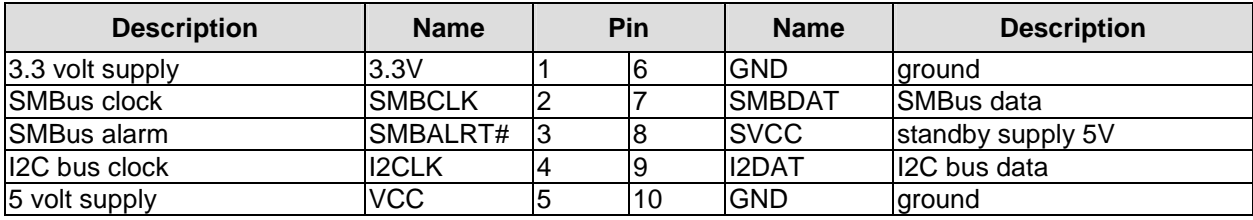

## **4.17 Mini-PCI**

The ADL855HD allows you to add expansion cards complying to the Mini-PCI standard (type III). One such card can be inserted into the Mini-PCI slot available on the board.

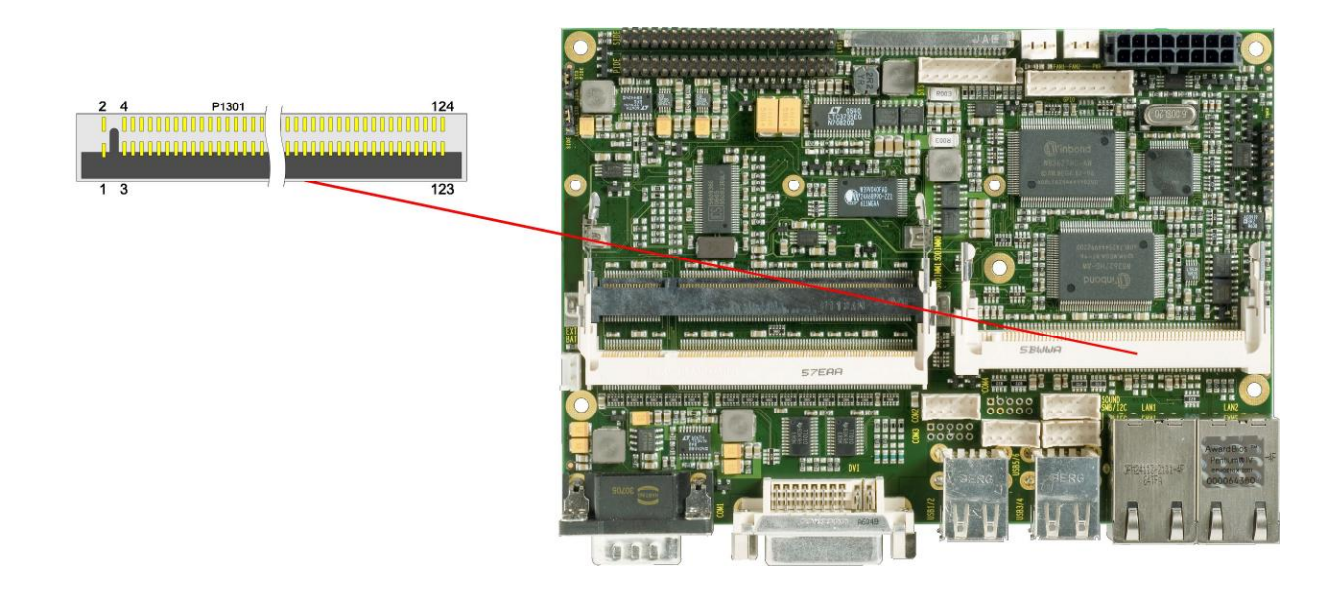

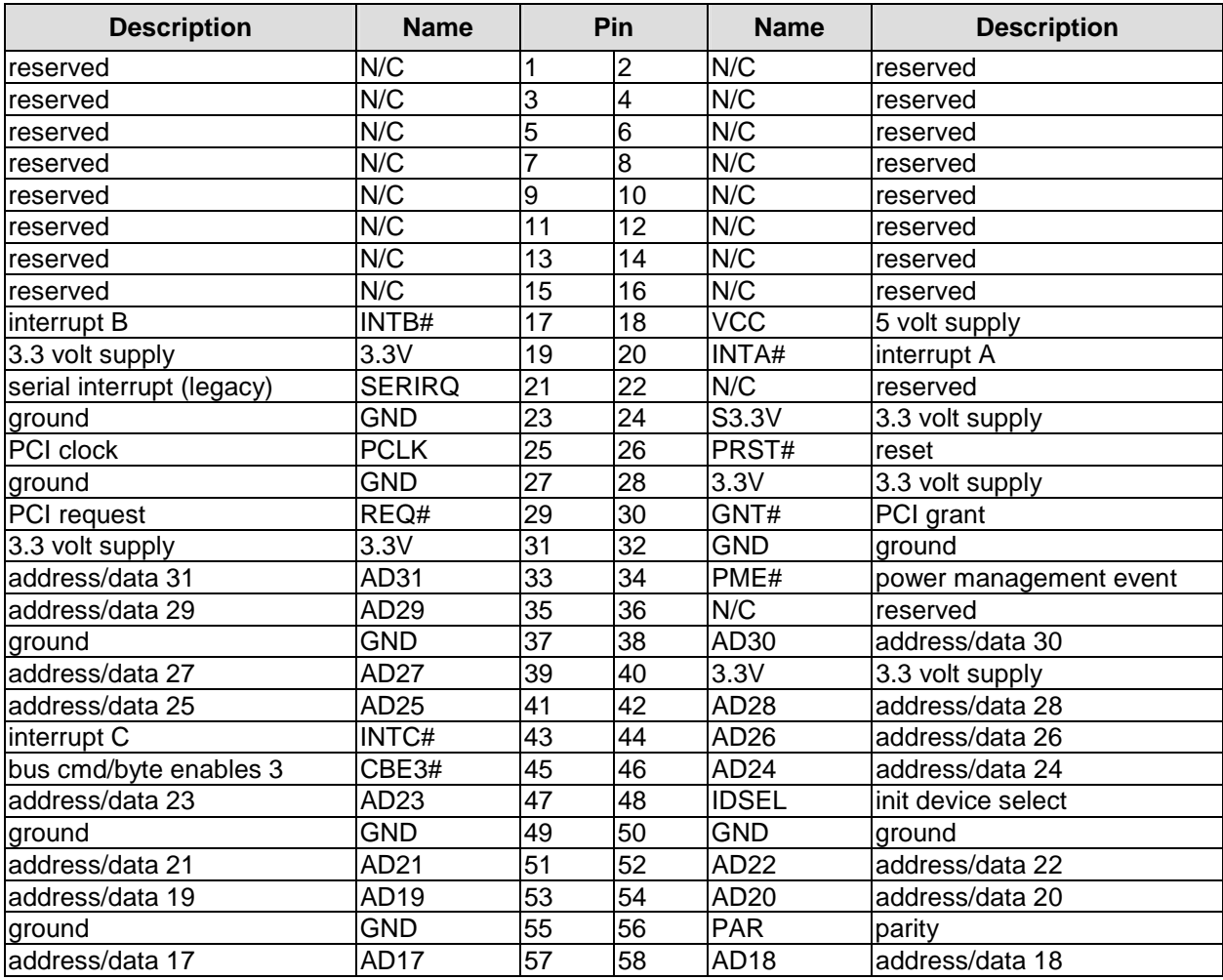

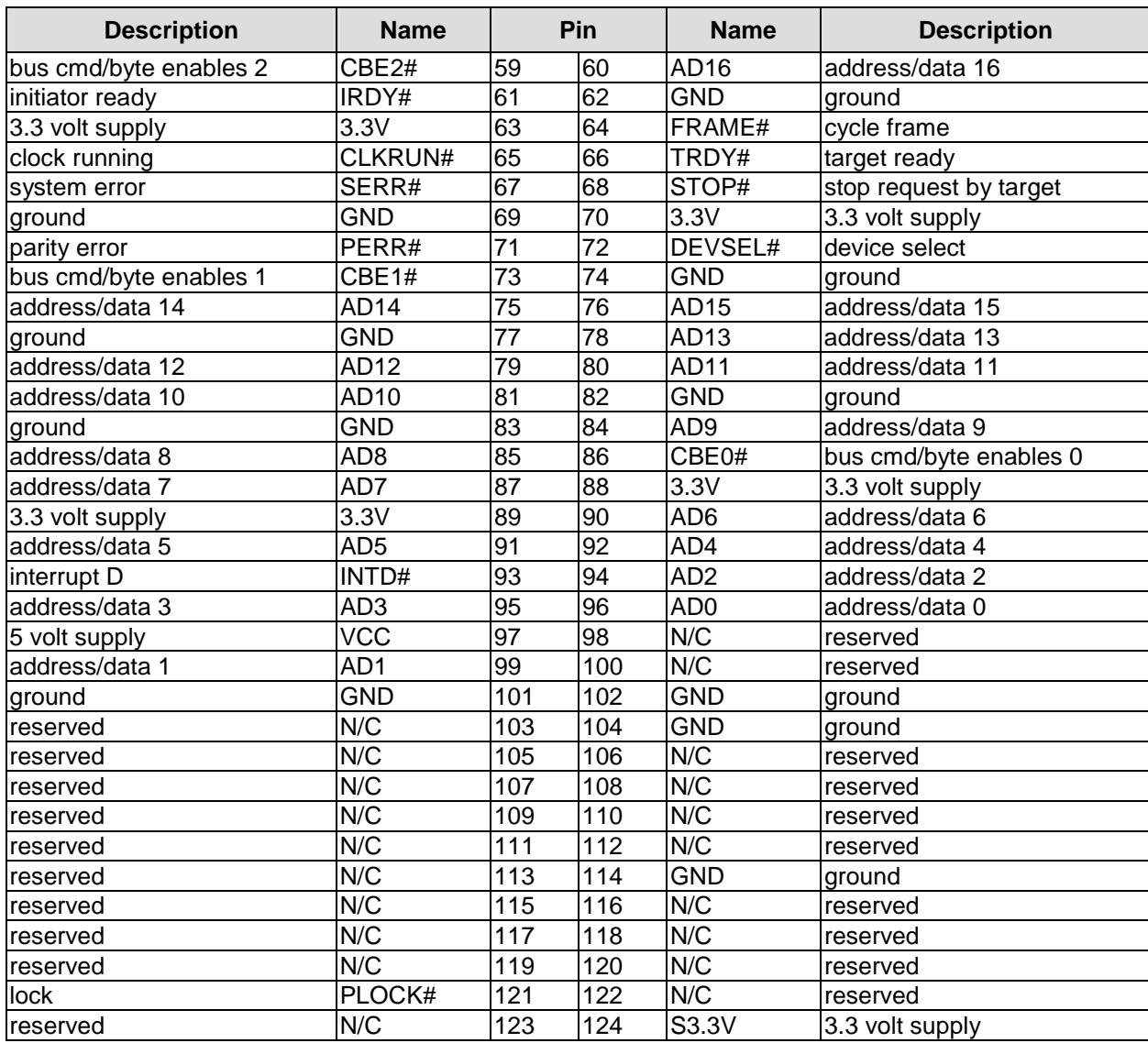

## **4.18 GPIO**

The General Purpose Input/Output interface is made available through a 2x10 pin connector (JST B20B-PHDSSLFSN, mating connector: PHDR-20VS). To make use of this interface the SIO unit must be programmed accordingly. Please refer to your distributor for information on available software support.

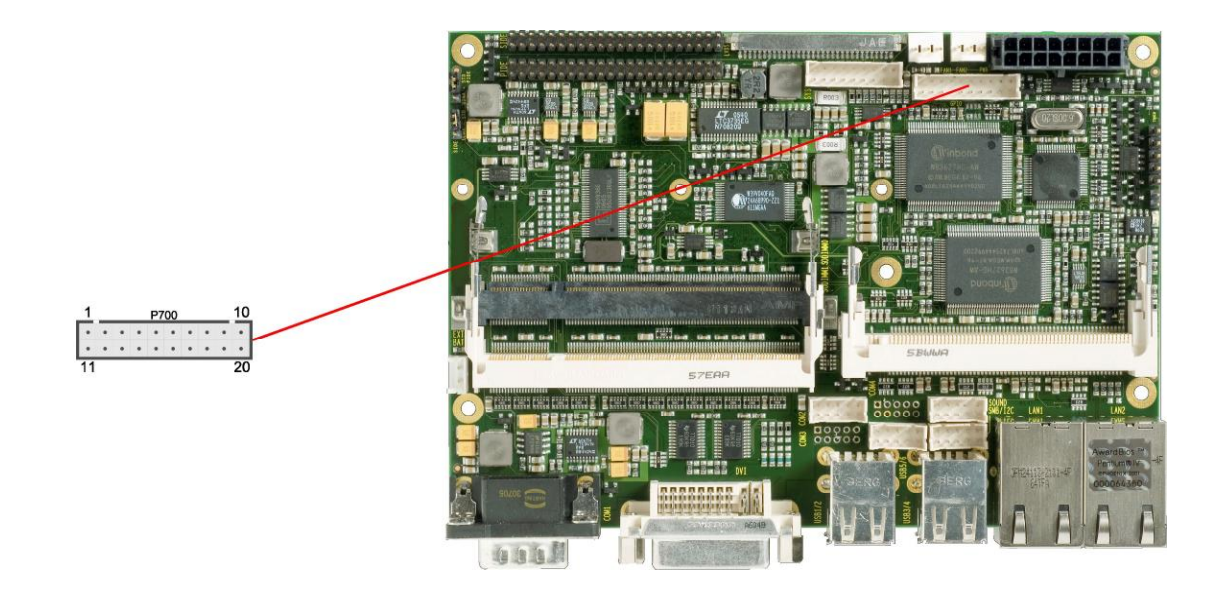

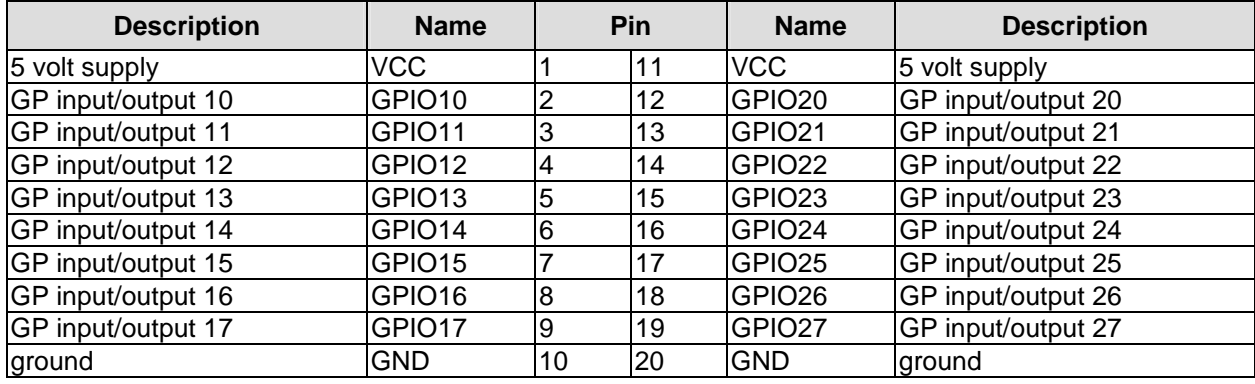

## **4.19 Fan Connectors**

Two 3 pin connectors are available for controlling and monitoring external fans (12 volt). For the monitoring the fans must provide a corresponding speed signal.

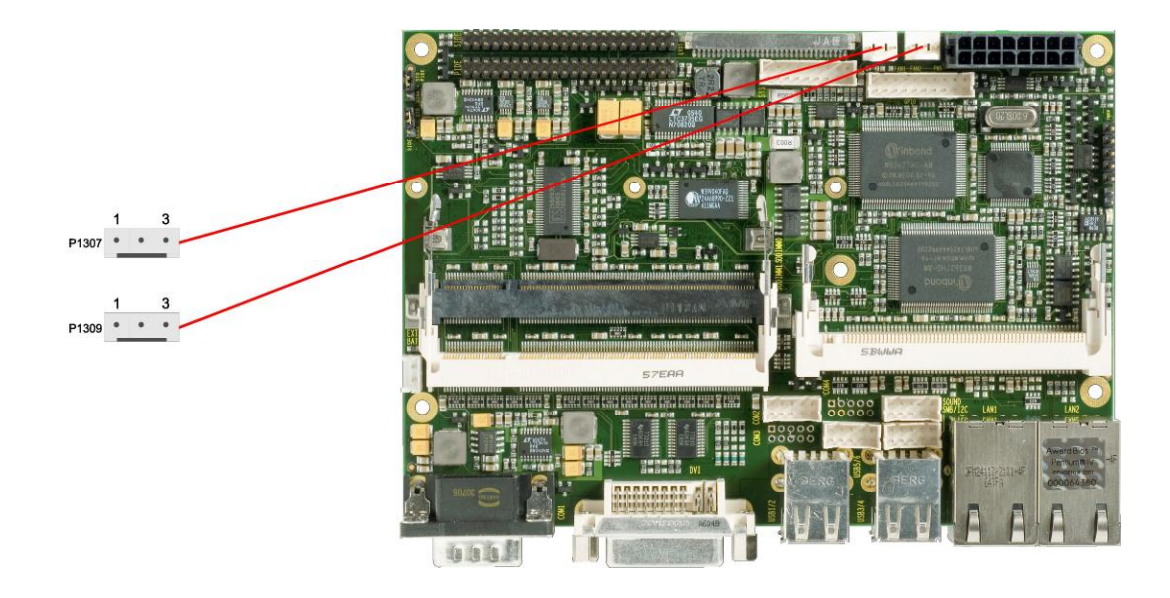

#### Pinout fan connector:

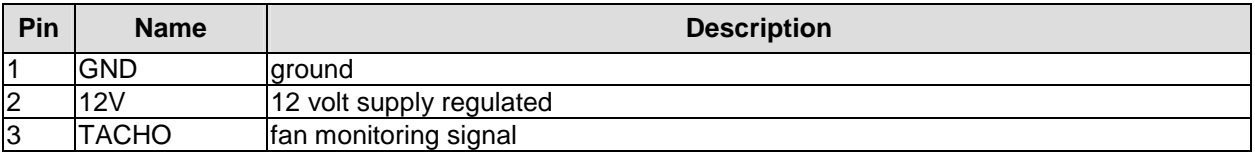

## **5 BIOS Settings**

## **5.1 Remarks for Setup Use**

In a setup page, standard values for its setup entries can be loaded. Fail-safe defaults are loaded with F6 and optimized defaults are loaded with F7. These standard values are independent of the fact that a board has successfully booted with a setup setting before.

This is different if these defaults are called from the Top Menu. Once a setup setting was saved, which subsequently leads to a successful boot process, those values are loaded as default for all setup items afterwards.

See also the chapters "Load Fail-Safe Defaults" (5.10) and "Load Optimized Defaults" (5.11).

#### $\mathbf{i}$ *NOTE*

BIOS features and setup options are subject to change without notice. The settings displayed in the screenshots on the following pages are meant to be examples only. They do not represent the recommended settings or the default settings. Determination of the appropriate settings is dependent upon the particular application scenario in which the board is used.

## **5.2 Top Level Menu**

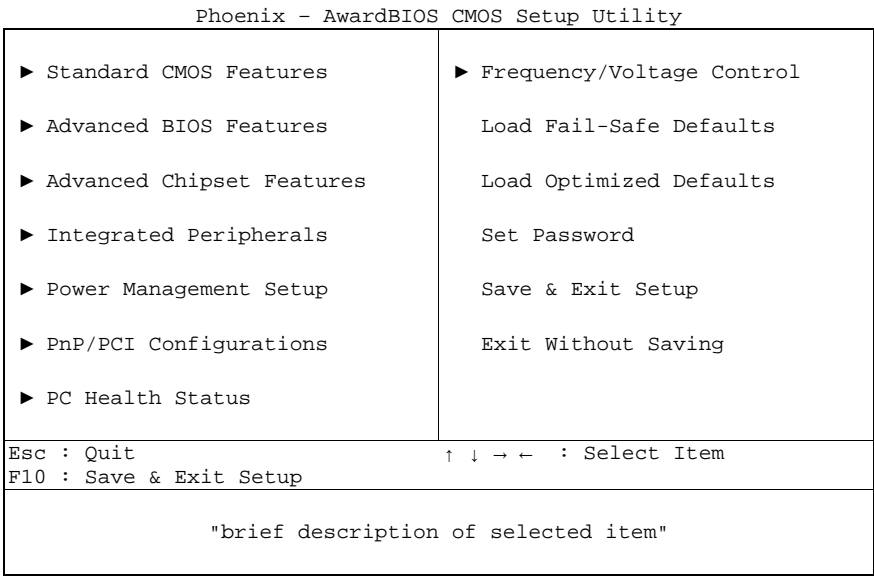

The sign ... in front of an item means that there is a sub menu.

The "x" sign in front of an item means, that the item is disabled but can be enabled by changing or selecting some other item (usually somewhere above the disabled item on the same screen). Use the arrow buttons to navigate from one item to another. For selecting an item press Enter which will open either a sub menu or a dialog screen.

## **5.3 Standard CMOS Features**

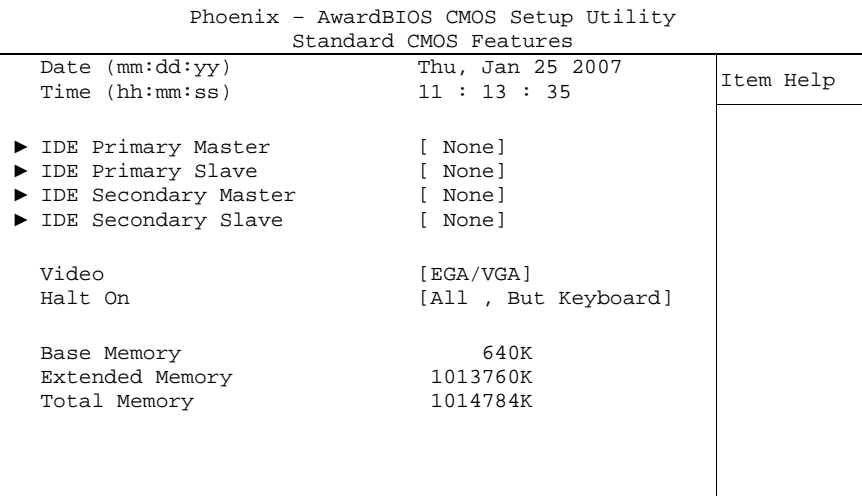

↑↓→←:Move Enter:Select +/-/PU/PD:Value F10:Save ESC:Exit F1:Help F5: Previous Values F6: Fail-Safe Defaults F7: Optimized Defaults

#### ü **Date (mm:dd:yy)**

Options: mm: month dd: day yy: year

#### ü **Time (hh:mm:ss)**

Options: hh: hours mm: minutes ss: seconds

#### ü **IDE Primary Master**  Sub menu: see "IDE Primary Master/Slave" (p. 40)

#### ü **IDE Primary Slave**  Sub menu: see "IDE Primary Master/Slave" (p. 40)

#### ü **IDE Secondary Master**

Sub menu: see "IDE Primary Master/Slave" (p. 40)

#### ü **IDE Secondary Slave**

Sub menu: see "IDE Primary Master/Slave" (p. 40)

ü **Video** 

Options: EGA/VGA / CGA 40 / CGA 80 / Mono

#### ü **Halt On**

Options: All Errors / No Errors / All, But Keyboard

- ü **Base Memory**  Options: none
- ü **Extended Memory**  Options: none
- ü **Total Memory**  Options: none

## **5.3.1 IDE Primary Master/Slave**

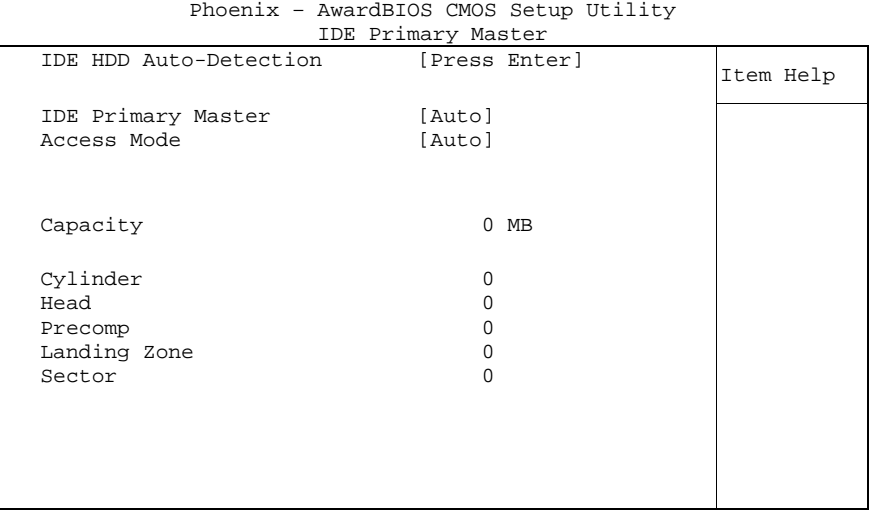

↑↓→←:Move Enter:Select +/-/PU/PD:Value F10:Save ESC:Exit F1:Help F5: Previous Values F6: Fail-Safe Defaults F7: Optimized Defaults

ü **IDE HDD Auto-Detection** 

Options: none

- ü **IDE Primary Master**  None / Auto / Manual
- ü **Access Mode**  Options: CHS / LBA / Large / Auto
- ü **Capacity**  Options: none
- ü **Cylinder**  Options: none
- ü **Head**  Options: none
- ü **Precomp**  Options: none
- ü **Landing Zone**  Options: none
- ü **Sector**

Options: none

## **5.4 Advanced BIOS Features**

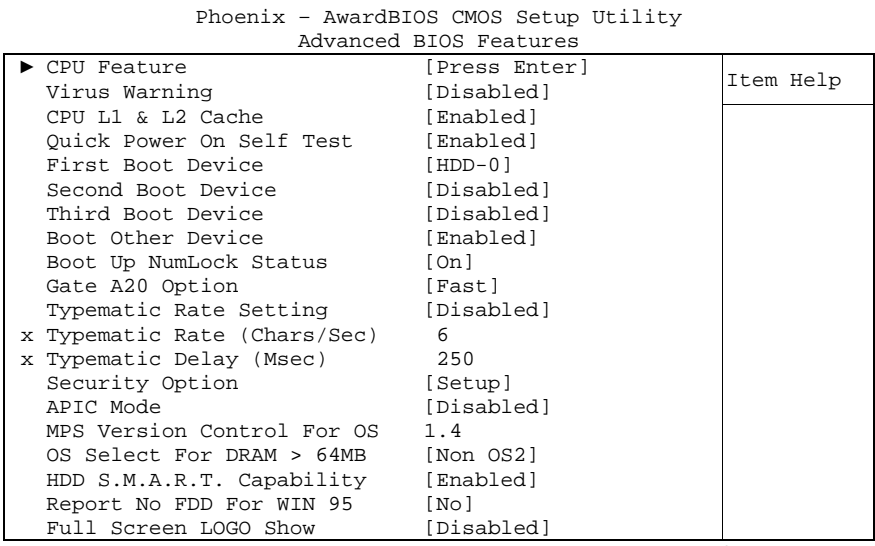

↑↓→←:Move Enter:Select +/-/PU/PD:Value F10:Save ESC:Exit F1:Help F5: Previous Values F6: Fail-Safe Defaults F7: Optimized Defaults

#### ü **CPU Feature**  Sub menu: see "CPU Feature" (p. 43)

#### ü **Virus Warning**  Options: Enabled / Disabled

- ü **CPU L1 & L2 Cache**  Options: Enabled / Disabled
- ü **Quick Power On Self Test**  Options: Enabled / Disabled

#### ü **First Boot Device**

Options: LS120 / HDD-0 / SCSI / CDROM / HDD-1 / HDD-2 / HDD-3 / ZIP100 / USB-FDD / USB-ZIP / USB-CDROM / USB-HDD / LAN / Disabled

#### ü **Second Boot Device**

Options: LS120 / HDD-0 / SCSI / CDROM / HDD-1 / HDD-2 / HDD-3 / ZIP100 / USB-FDD / USB-ZIP / USB-CDROM / USB-HDD / LAN / Disabled

#### ü **Third Boot Device**

Options: LS120 / HDD-0 / SCSI / CDROM / HDD-1 / HDD-2 / HDD-3 / ZIP100 / USB-FDD / USB-ZIP / USB-CDROM / USB-HDD / LAN / Disabled

#### ü **Boot Other Device**  Options: Enabled / Disabled

#### ü **Boot Up NumLock Status**  Options: Off / On

- ü **Gate A20 Option**  Options: Normal / Fast
- ü **Typematic Rate Setting**  Options: Enabled / Disabled

- ü **Typematic Rate (Chars/Sec)**  Options: 6/8/10/12/15/20/24/30
- ü **Typematic Delay (Msec)**  Options: 250 / 500 / 750 / 1000
- ü **Security Option**  Options: Setup / System
- ü **APIC Mode**  Options: Enabled / Disabled
- ü **MPS Version Control For OS**  Options: 1.1 / 1.4
- ü **OS Select For DRAM > 64MB**  Options: Non-OS2 / OS2
- ü **HDD S.M.A.R.T. Capability**  Options: Enabled / Disabled
- ü **Report No FDD For WIN 95**  Options: No / Yes
- ü **Full Screen LOGO Show**  Options: Enabled / Disabled

#### **5.4.1 CPU Feature**

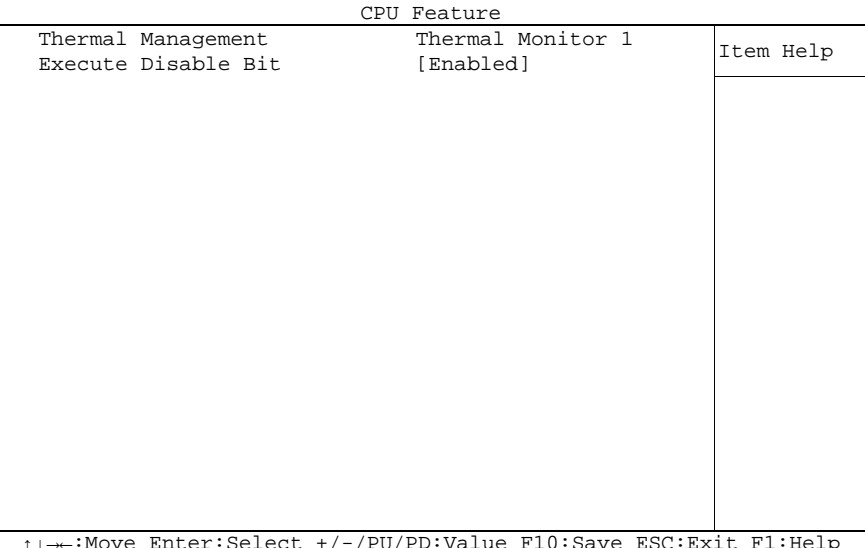

Phoenix – AwardBIOS CMOS Setup Utility

↑↓→←:Move Enter:Select +/-/PU/PD:Value F10:Save ESC:Exit F1:Help F5: Previous Values F6: Fail-Safe Defaults F7: Optimized Defaults

ü **Thermal Management** 

Options: none

ü **Execute Disable Bit** 

Options: Enabled / Disabled

## **5.5 Advanced Chipset Features**

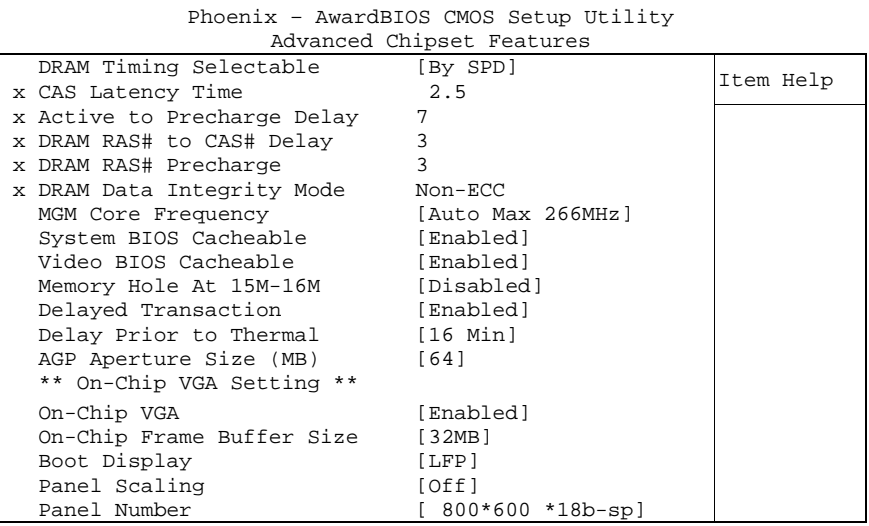

↑↓→←:Move Enter:Select +/-/PU/PD:Value F10:Save ESC:Exit F1:Help F5: Previous Values F6: Fail-Safe Defaults F7: Optimized Defaults

#### ü **DRAM Timing Selectable**

Options: By SPD / Manual

- ü **CAS Latency Time**  Options: 2.5 / 2
- ü **Active to Precharge Delay**  Options: 5/6/7
- ü **DRAM RAS# to CAS# Delay**  Options: 2 / 3
- ü **DRAM RAS# Precharge**  Options:
- ü **DRAM Data Integrity Mode**  Options: none

#### ü **MGM Core Frequency**

- Options: Auto Max 266MHz / 400/266/133/200 MHz / 400/200/100/200 MHz / 400/200/100/133 MHz / 400/266/133/267 MHz / 400/333/166/250 MHz / Auto Max 400/333 MHz
- ü **System BIOS Cacheable**  Options: Enabled / Disabled
- ü **Video BIOS Cacheable**  Options: Enabled / Disabled
- ü **Memory Hole At 15M-16M**  Options: Enabled / Disabled
- ü **Delayed Transaction**  Options: Enabled / Disabled
- ü **Delay Prior to Thermal**  Options: 4 Min / 8 Min / 16 Min / 32 Min
- ü **AGP Aperture Size**  Options: 4 / 8 / 16 / 32 / 64 / 128 / 256
- ü **On Chip VGA**  Options: Enabled / Disabled
- ü **On Chip Frame Buffer Size**  Options: 1MB / 4MB / 8MB / 16MB / 32MB
- ü **Boot Display**  Options: VBIOS Default / CRT / LFP / CRT+LFP / EFP / CRT+EFP
- ü **Panel Scaling**  Options: Auto / On / Off
- ü **Panel Number** 
	- Options: 640\*480 \*18b-sp / 800\*600 \*18b-sp / 1024\*768 \*18b-sp / 1024\*768 \*18b-dp / 1280\*1024\*18b-dp / 1400\*1050\*18b-dp / 1400\*1050\*18b-rb / 1600\*1200\*18b-dp / 640\*480 \*24b-sp / 800\*600 \*24b-sp / 1024\*768 \*24b-sp / 1024\*768 \*24b-dp / 1280\*1024\*24b-dp / 1400\*1050\*24b-dp / 1400\*1050\*24b-rb / 1600\*1200\*24b-dp

## **5.6 Integrated Peripherals**

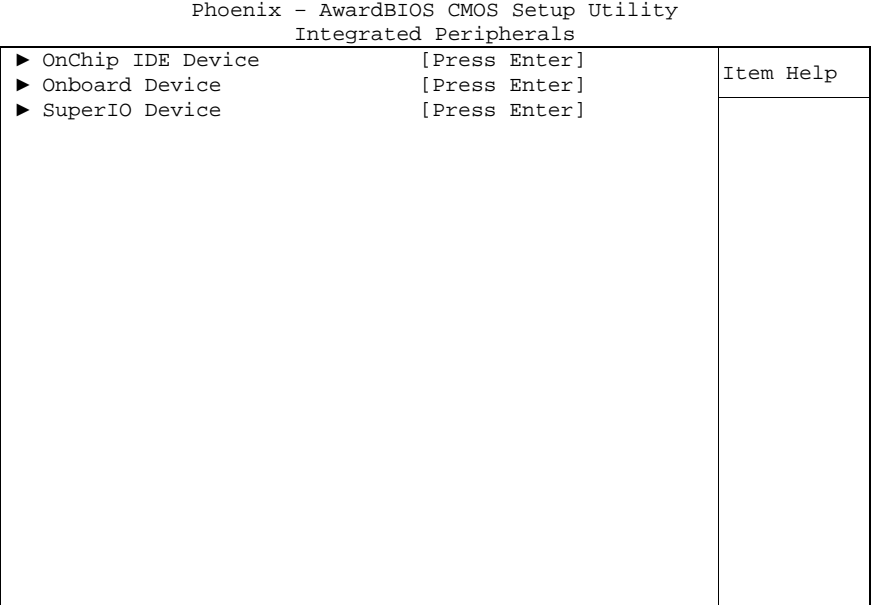

↑↓→←:Move Enter:Select +/-/PU/PD:Value F10:Save ESC:Exit F1:Help F5: Previous Values F6: Fail-Safe Defaults F7: Optimized Defaults

#### ü **OnChip IDE Device**

Sub menu: see "OnChip IDE Devices" (p. 47)

#### ü **Onboard Device**

Sub menu: see "Onboard Devices" (p. 48)

#### ü **SuperIO Device**

Sub menu: see "SuperIO Devices" (p. 49)

#### **5.6.1 OnChip IDE Devices**

|                           | OnChip IDE Device |           |
|---------------------------|-------------------|-----------|
| On-Chip Primary PCI IDE   | [Enabled]         | Item Help |
| IDE Primary Master PIO    | [Auto]            |           |
| IDE Primary Slave PIO     | [Auto]            |           |
| IDE Primary Master UDMA   | [Auto]            |           |
| IDE Primary Slave UDMA    | [Auto]            |           |
| On-Chip Secondary PCI IDE | [Enabled]         |           |
| IDE Secondary Master PIO  | [Auto]            |           |
| IDE Secondary Slave PIO   | [Auto]            |           |
| IDE Secondary Master UDMA | [Auto]            |           |
| IDE Secondary Slave UDMA  | [Auto]            |           |
|                           |                   |           |
| IDE HDD Block Mode        | [Enabled]         |           |
|                           |                   |           |
|                           |                   |           |
|                           |                   |           |
|                           |                   |           |
|                           |                   |           |

Phoenix – AwardBIOS CMOS Setup Utility

↑↓→←:Move Enter:Select +/-/PU/PD:Value F10:Save ESC:Exit F1:Help F5: Previous Values F6: Fail-Safe Defaults F7: Optimized Defaults

#### ü **On-Chip Primary PCI IDE**  Options: Enabled / Disabled

- ü **IDE Primary Master PIO**  Options: Auto / Mode 0 / Mode 1 / Mode 2 / Mode 3 / Mode 4
- ü **IDE Primary Slave PIO**  Options: Auto / Mode 0 / Mode 1 / Mode 2 / Mode 3 / Mode 4
- ü **IDE Primary Master UDMA**  Options: Disabled / Auto
- ü **IDE Primary Slave UDMA**  Options: Disabled / Auto
- ü **On-Chip Secondary PCI IDE**  Enabled / Disabled
- ü **IDE Secondary Master PIO**  Options: Auto / Mode 0 / Mode 1 / Mode 2 / Mode 3 / Mode 4
- ü **IDE Secondary Slave PIO**  Options: Auto / Mode 0 / Mode 1 / Mode 2 / Mode 3 / Mode 4
- ü **IDE Secondary Master UDMA**  Options: Disabled / Auto
- ü **IDE Secondary Slave UDMA**  Options: Disabled / Auto
- ü **IDE HDD Block Mode**  Options: Enabled / Disabled

#### **5.6.2 Onboard Devices**

|                      | Onboard Device |           |
|----------------------|----------------|-----------|
| USB Controller       | [Enabled]      | Item Help |
| USB 2.0 Controller   | [Enabled]      |           |
| USB Keyboard Support | [Disabled]     |           |
| USB Mouse Support    | [Disabled]     |           |
| AC97 Audio           | [Auto]         |           |
| Init Display First   | [Onboard/AGP]  |           |
| Touch                | [Enabled]      |           |
| Onboard LAN BootROM  | [Disabled]     |           |
|                      |                |           |
|                      |                |           |
|                      |                |           |
|                      |                |           |
|                      |                |           |
|                      |                |           |
|                      |                |           |
|                      |                |           |
|                      |                |           |
|                      |                |           |
|                      |                |           |

Phoenix – AwardBIOS CMOS Setup Utility

↑↓→←:Move Enter:Select +/-/PU/PD:Value F10:Save ESC:Exit F1:Help F5: Previous Values F6: Fail-Safe Defaults F7: Optimized Defaults

ü **USB Controller** 

Options: Enabled / Disabled

- ü **USB 2.0 Controller**  Options: Enabled / Disabled
- ü **USB Keyboard Support**  Options: Enabled / Disabled
- ü **USB Mouse Support**  Options: Enabled / Disabled
- ü **AC97 Audio**  Disabled / Auto
- ü **Init Display First**  Options: Onboard/AGP / PCI Slot
- ü **Touch**  Options: Enabled / Disabled
- ü **Onboard LAN BootROM**  Options: Enabled / Disabled

#### **5.6.3 SuperIO Devices**

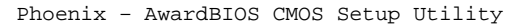

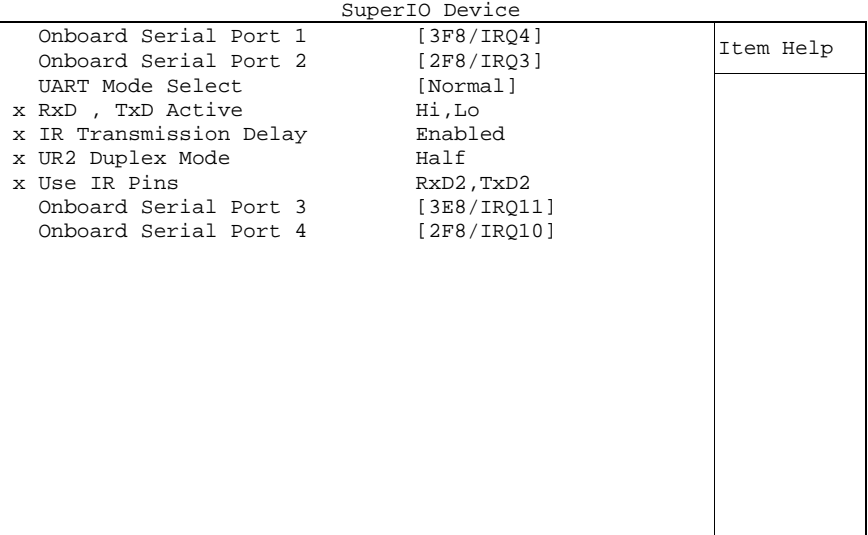

↑↓→←:Move Enter:Select +/-/PU/PD:Value F10:Save ESC:Exit F1:Help F5: Previous Values F6: Fail-Safe Defaults F7: Optimized Defaults

#### ü **Onboard Serial Port 3**

Options: Disabled / 3F8/IRQ11 / 2F8/IRQ11 / 3E8/IRQ11 / 2E8/IRQ11

ü **Onboard Serial Port 4** 

Options: Disabled / 3F8/IRQ10 / 2F8/IRQ10 / 3E8/IRQ10 / 2E8/IRQ10

- ü **Onboard Serial Port 1**  Options: Disabled / 3F8/IRQ4 / 2F8/IRQ3 / 3E8/IRQ4 / 2E8/IRQ3 / Auto
- ü **Onboard Serial Port 2**  Options: Disabled / 3F8/IRQ4 / 2F8/IRQ3 / 3E8/IRQ4 / 2E8/IRQ3 / Auto
- ü **UART Mode Select**  Options: IrDA / ASKIR / Normal
- ü **RxD , TxD Active**  Options: Hi,Hi / Hi,Lo / Lo,Hi / Lo,Lo
- ü **IR Transmission Delay**  Options: Enabled / Disabled
- ü **UR2 Duplex Mode**  Options: Full / Half
- ü **Use IR Pins**  RxD2,TxD2 / IR-Rx2Tx2

## **5.7 Power Management Setup**

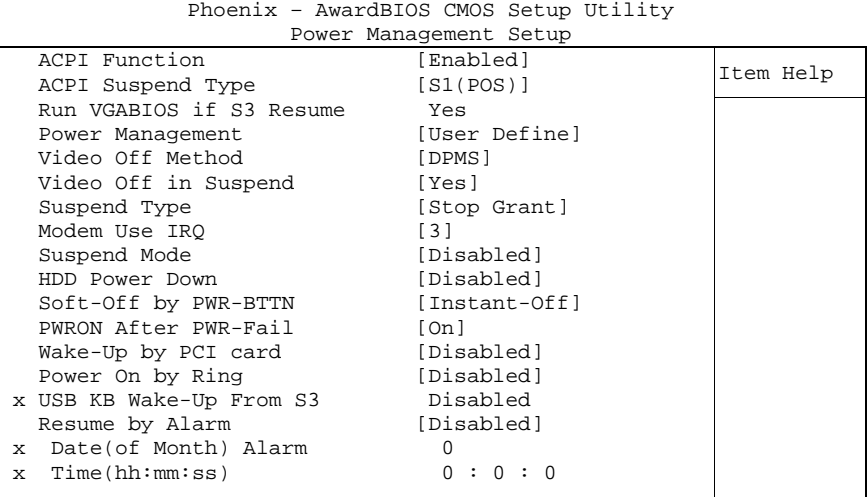

↑↓→←:Move Enter:Select +/-/PU/PD:Value F10:Save ESC:Exit F1:Help F5: Previous Values F6: Fail-Safe Defaults F7: Optimized Defaults

#### ü **ACPI function**

Options: Enabled / Disabled

- ü **ACPI Suspend Type**  Options: S1(POS) / S3(STR) / S1&S3
- ü **Run VGABIOS if S3 Resume**  Options: Auto / Yes / No
- ü **Power Management**  Options: User Define / Min Saving / Max Saving
- ü **Video Off Method**  Blank Screen / V/H SYNC+Blank / DPMS
- ü **Video Off In Suspend**  Options: No / Yes
- ü **Suspend Type**  Options: Stop Grant / PwrOn Suspend
- ü **MODEM Use IRQ**  Options: NA / 3 / 4 / 5 / 7 / 9 / 10 / 11
- ü **Suspend Mode**  Options: Disabled / 1 Min / 2 Min / 4 Min / 8 Min / 12 Min / 20 Min / 30 Min / 40 Min / 1 Hour
- ü **HDD Power Down**  Options: Disabled / 1 Min ... 15 Min
- ü **Soft-Off by PWR-BTTN**  Options: Instant-Off / Delay 4 Sec
- ü **PWRON After PWR-Fail**  Options: Former Sts / On / Off

#### Power Management Setup **Chapter:** BIOS Settings

- ü **Wake Up by PCI Card**  Options: Enabled / Disabled
- ü **Power-On by Ring**  Options: Enabled / Disabled
- ü **USB KB Wake Up From S3**  Options: Enabled / Disabled
- ü **Resume by Alarm**  Options: Enabled / Disabled
- ü **Date(of Month) Alarm**  Options: 1/.../31
- ü **Time (hh:mm:ss) Alarm**  Options: insert [hh], [mm] and [ss]
- ü **Primary IDE 0**  Options: Enabled / Disabled
- ü **Primary IDE 1**  Options: Enabled / Disabled
- ü **Secondary IDE 0**  Options: Enabled / Disabled
- ü **Secondary IDE 1**  Options: Enabled / Disabled
- ü **FDD,COM,LPT Port**  Options: Enabled / Disabled
- ü **PCI PIRQ[A-D]#**  Options: Enabled / Disabled

## **5.8 PnP/PCI Configuration**

|                                                                                    | PNP/PCI Configurations                     |           |
|------------------------------------------------------------------------------------|--------------------------------------------|-----------|
| Reset Configuration Data                                                           | [Disabled]                                 | Item Help |
| Resources Controlled By<br>$\blacktriangleright$ IRQ Resources<br>Memory Resources | [Manual]<br>[Press Enter]<br>[Press Enter] |           |
| PCI/VGA Palette Snoop                                                              | [Disabled]                                 |           |
|                                                                                    |                                            |           |
|                                                                                    |                                            |           |
|                                                                                    |                                            |           |
|                                                                                    |                                            |           |

Phoenix – AwardBIOS CMOS Setup Utility

↑↓→←:Move Enter:Select +/-/PU/PD:Value F10:Save ESC:Exit F1:Help F5: Previous Values F6: Fail-Safe Defaults F7: Optimized Defaults

- ü **Reset Configuration Data**  Options: Enabled / Disabled
- ü **Resources Controlled By**  Auto(ESCD) / Manual
- ü **IRQ Resources**  Sub menu: see "IRQ Resources" (p. 53)
- ü **Memory Resources**  Sub menu: see "Memory Resources" (p. 54)
- ü **PCI/VGA Palette Snoop**  Options: Enabled / Disabled

#### **5.8.1 IRQ Resources**

|  |                    | TIM TICANAT CAN |              |           |
|--|--------------------|-----------------|--------------|-----------|
|  | IRQ-3 assigned to  |                 | [PCI Device] | Item Help |
|  | IRO-4 assigned to  |                 | [PCI Device] |           |
|  | IRO-5 assigned to  |                 | [PCI Device] |           |
|  | IRO-7 assigned to  |                 | [PCI Device] |           |
|  | IRO-9 assigned to  |                 | [PCI Device] |           |
|  | IRO-10 assigned to |                 | [PCI Device] |           |
|  | IRO-11 assigned to |                 | [PCI Device] |           |
|  | IRO-12 assigned to |                 | [PCI Device] |           |
|  | IRO-14 assigned to |                 | [PCI Device] |           |
|  | IRO-15 assigned to |                 | [PCI Device] |           |
|  |                    |                 |              |           |
|  |                    |                 |              |           |
|  |                    |                 |              |           |
|  |                    |                 |              |           |
|  |                    |                 |              |           |
|  |                    |                 |              |           |
|  |                    |                 |              |           |
|  |                    |                 |              |           |
|  |                    |                 |              |           |

Phoenix – AwardBIOS CMOS Setup Utility IRQ Resources

↑↓→←:Move Enter:Select +/-/PU/PD:Value F10:Save ESC:Exit F1:Help F5: Previous Values F6: Fail-Safe Defaults F7: Optimized Defaults

- ü **IRQ-3 assigned to**  Options: PCI Device / Reserved
- ü **IRQ-4 assigned to**  Options: PCI Device / Reserved
- ü **IRQ-5 assigned to**  Options: PCI Device / Reserved
- ü **IRQ-7 assigned to**  Options: PCI Device / Reserved
- ü **IRQ-9 assigned to**  Options: PCI Device / Reserved
- ü **IRQ-10 assigned to**  Options: PCI Device / Reserved
- ü **IRQ-11 assigned to**  Options: PCI Device / Reserved
- ü **IRQ-12 assigned to**  Options: PCI Device / Reserved
- ü **IRQ-14 assigned to**  Options: PCI Device / Reserved
- ü **IRQ-15 assigned to**  Options: PCI Device / Reserved

## **5.8.2 Memory Resources**

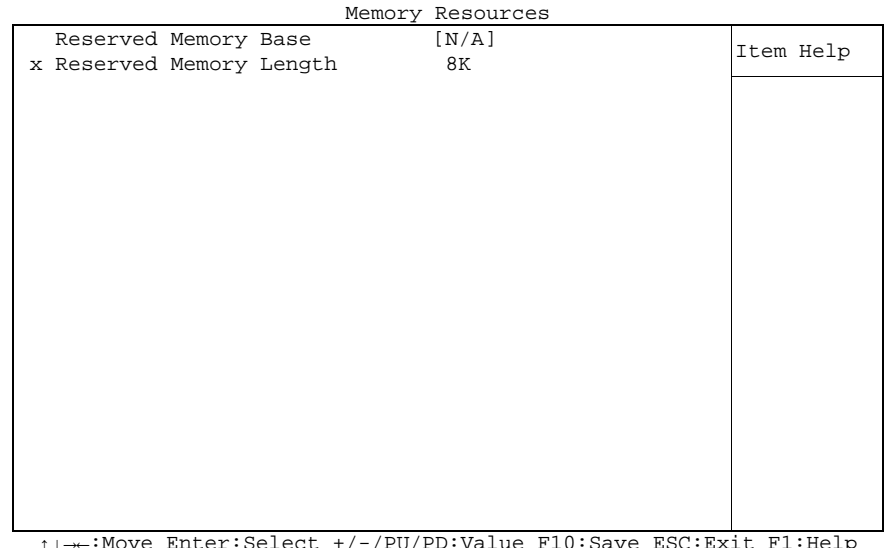

Phoenix – AwardBIOS CMOS Setup Utility

↑↓→←:Move Enter:Select +/-/PU/PD:Value F10:Save ESC:Exit F1:Help F5: Previous Values F6: Fail-Safe Defaults F7: Optimized Defaults

ü **Reserved Memory Base** 

Options: N/A / D000 / D800

ü **Reserved Memory Length**  Options: 8K / 16K / 32K

## **5.9 PC Health Status**

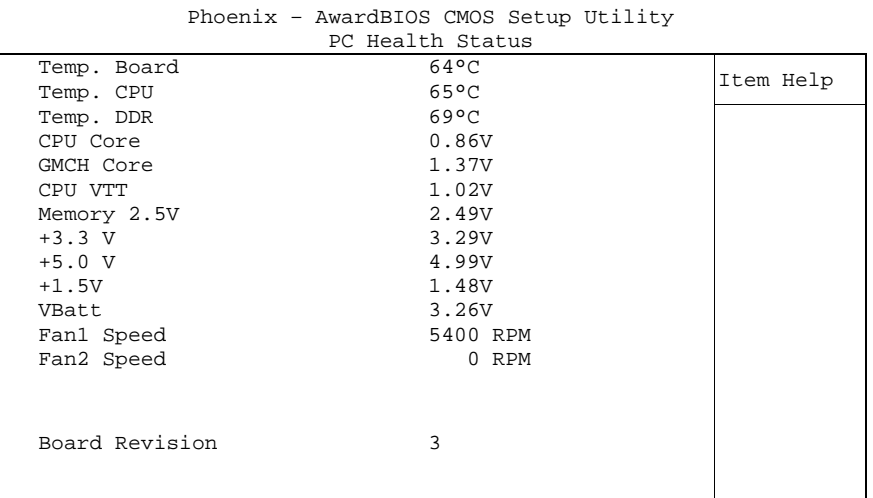

↑↓→←:Move Enter:Select +/-/PU/PD:Value F10:Save ESC:Exit F1:Help F5: Previous Values F6: Fail-Safe Defaults F7: Optimized Defaults

#### ü **Temp. Board**

Options: none

ü **Temp. CPU** 

Options: none

ü **Temp. DDR** 

Options: none

- ü **CPU Core**  Options: none
- ü **GMCH Core**  Options: none
- ü **CPU VTT**  Options: none
- ü **Memory 2.5V**  Options: none
- ü **+3.3 V**  Options: none
- ü **+5.0 V**  Options: none
- ü **+1.5 V**  Options: none
- ü **VBatt**  Options: none
- ü **Fan1 Speed**  Options: none

#### ü **Fan2 Speed**

Options: none

ü **Board Revision** 

Options: none

## **5.10 Frequency/Voltage Control**

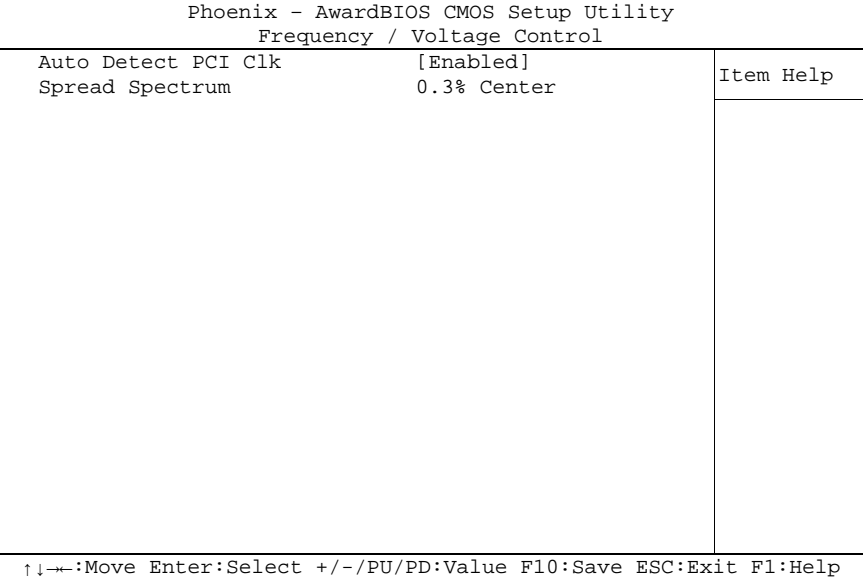

F5: Previous Values F6: Fail-Safe Defaults F7: Optimized Defaults

#### ü **Auto Detect PCI Clk**

Options: Enabled / Disabled

ü **Spread Spectrum** 

Options:

## **5.11 Load Fail-Safe Defaults**

If this option is chosen, the last working setup is loaded from flash. Working means that the setup setting has already led to a successful boot process.

At the first setting of the BIOS setup, safe values are loaded which lets the board boot. This status is reached again, if the board is reprogrammed with the corresponding flash-program and the required parameters.

## **5.12 Load Optimized Defaults**

This option applies like described under "Remarks for Setup Use" (5.1).

At first start of the BIOS, optimized values are loaded from the setup, which are supposed to make the board boot. This status is achieved again, if the board is reprogrammed using the flash program with the required parameters.

## **5.13 Set Password**

Here you can enter a password to protect the BIOS settings against unauthorized changes. Use this option with care! Forgotten or lost passwords are a frequent problem.

## **5.14 Save & Exit Setup**

Settings are saved and the board is restarted.

## **5.15 Exit Without Saving**

This option leaves the setup without saving any changes.

## **6 BIOS update**

If a BIOS update becomes necessary, the program "AWDFLASH.EXE" from Phoenix Technologies is used for this. It is important, that the program is started from a DOS environment without a virtual memory manager such as for example "EMM386.EXE". In case such a memory manager is loaded, the program will stop with an error message.

The system must not be interrupted during the flash process, otherwise the update is stopped and the BIOS is destroyed afterwards.

The program should be started as follows:

awdflash [biosfilename] /sn /cc /cp

- /sn Do not save the current BIOS
- /cc Clear the CMOS
- /cp Clear the PnP information

The erasure of CMOS and PnP is strongly recommended. This ensures, that the new BIOS works correctly and that all chipset registers, which were saved in the setup, are reinitialized through the BIOS. DMI should only be erased (option /cd) if the BIOS supplier advises to do so.

A complete description of all valid parameters is shown with the parameter "/?". In order to make the updating process run automatically, the parameter "/py" must be added. This parameter bypasses all security checks during programming.

# *CAUTION*

Updating the BIOS in an improper way can render the board unusable. Therefore, you should only update the BIOS if you really need the changes/corrections which come with the new BIOS version.

# *CAUTION*

Before you proceed to update the BIOS you need to make absolutely sure that you have the right BIOS file which was issued for the exact board and exact board revision that you wish to update. If you try to update the BIOS using the wrong file the board will not start up again.

## **7 Mechanical Drawing**

## **7.1 PCB: Mounting Holes**

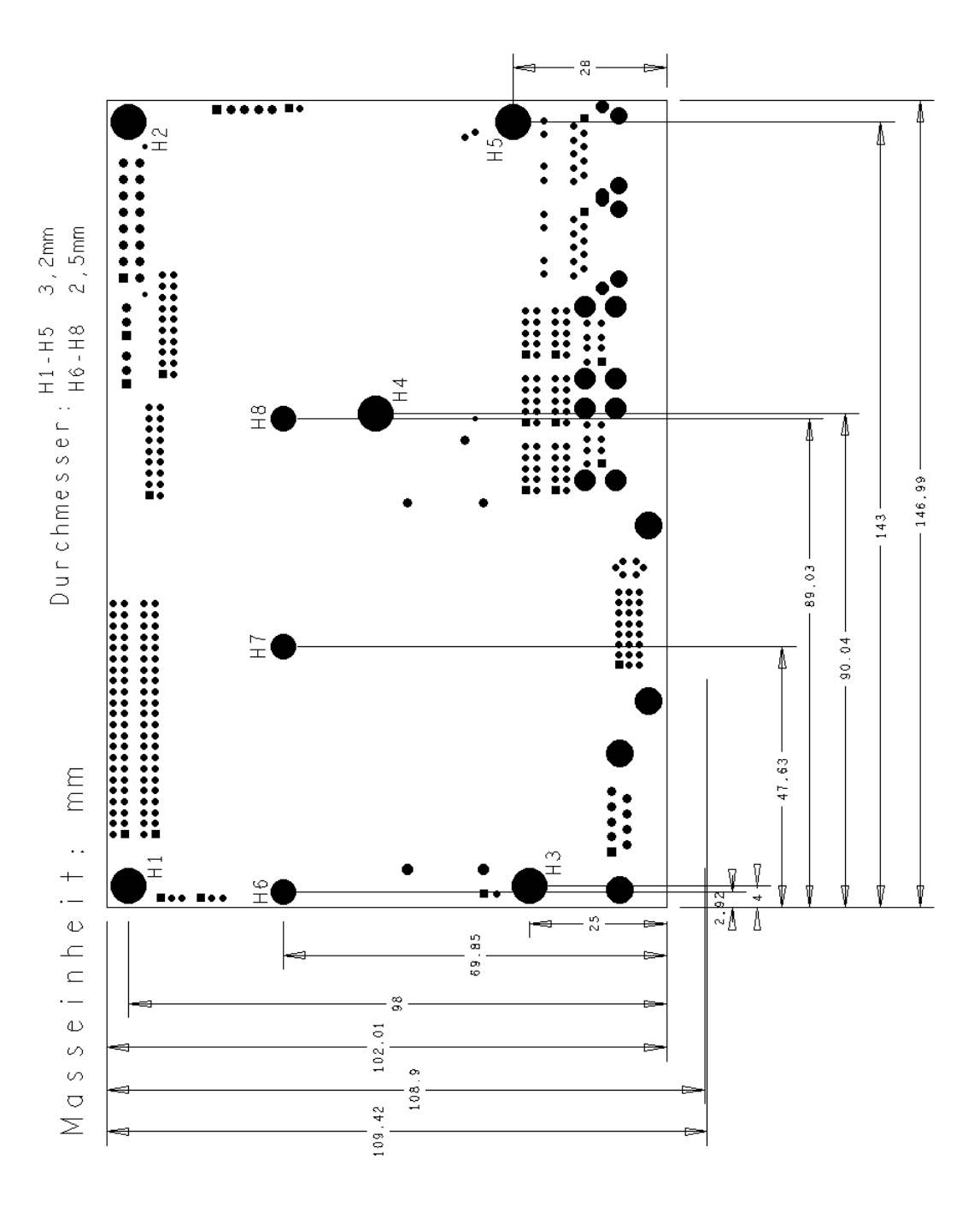

## **7.2 PCB: Pin 1 Dimensions**

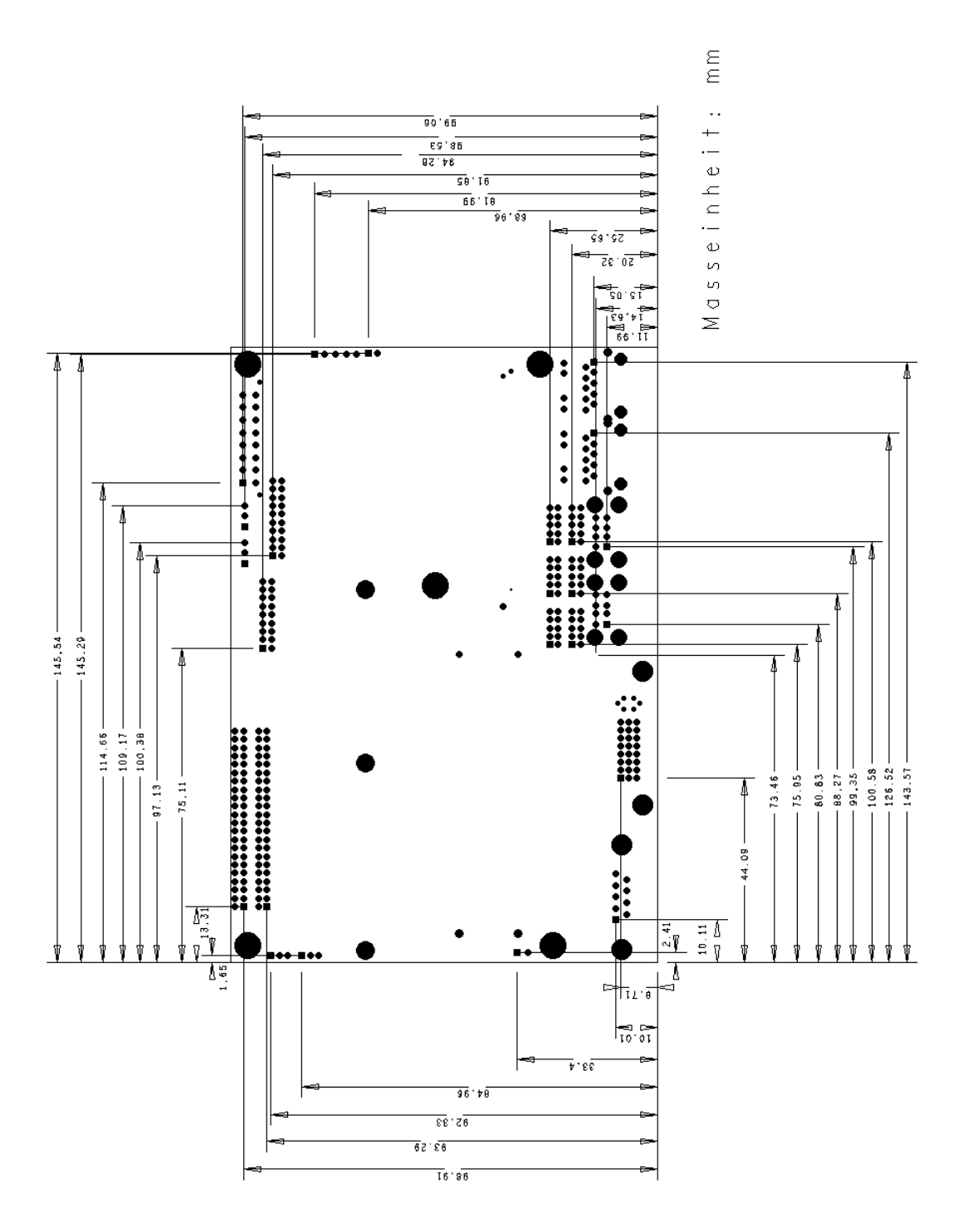

## **7.3 PCB: Heat Spreader**

#### $\Box$ *NOTE*

All dimensions are in mil  $(1 \text{ mil} = 0.0254 \text{ mm})$ 

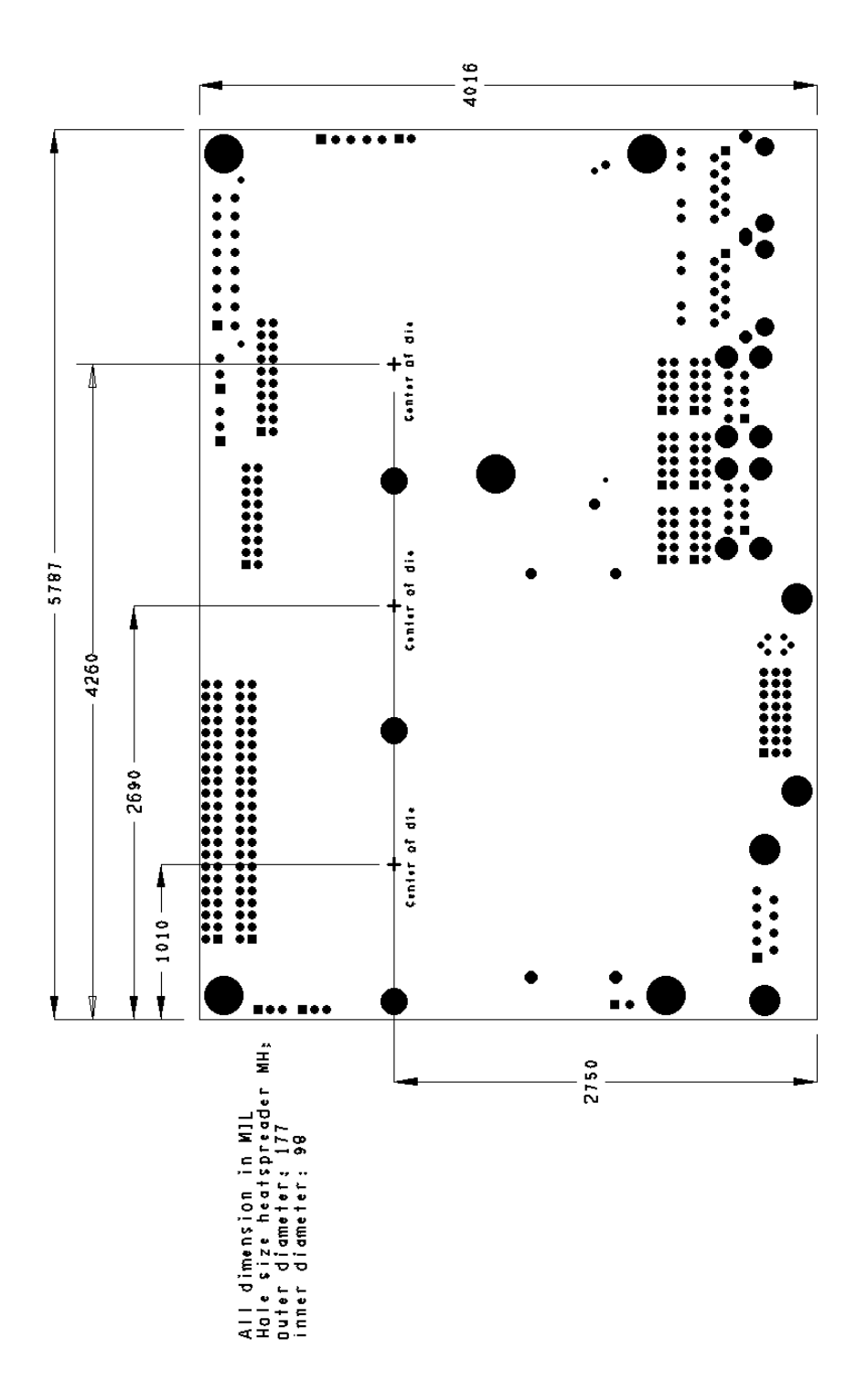

## **7.4 Heat Spreader: Chassis Mount**

The figure below includes all hole spacing for each heat spreader available and can be used to aid in mating the heat spreader to a bulkhead or chassis.

#### $\blacksquare$ *NOTE*

Dimensions are in inch  $(1 \text{ in } = 2.54 \text{ cm}; 1 \text{ mil} = 0.0254 \text{ mm})$ 

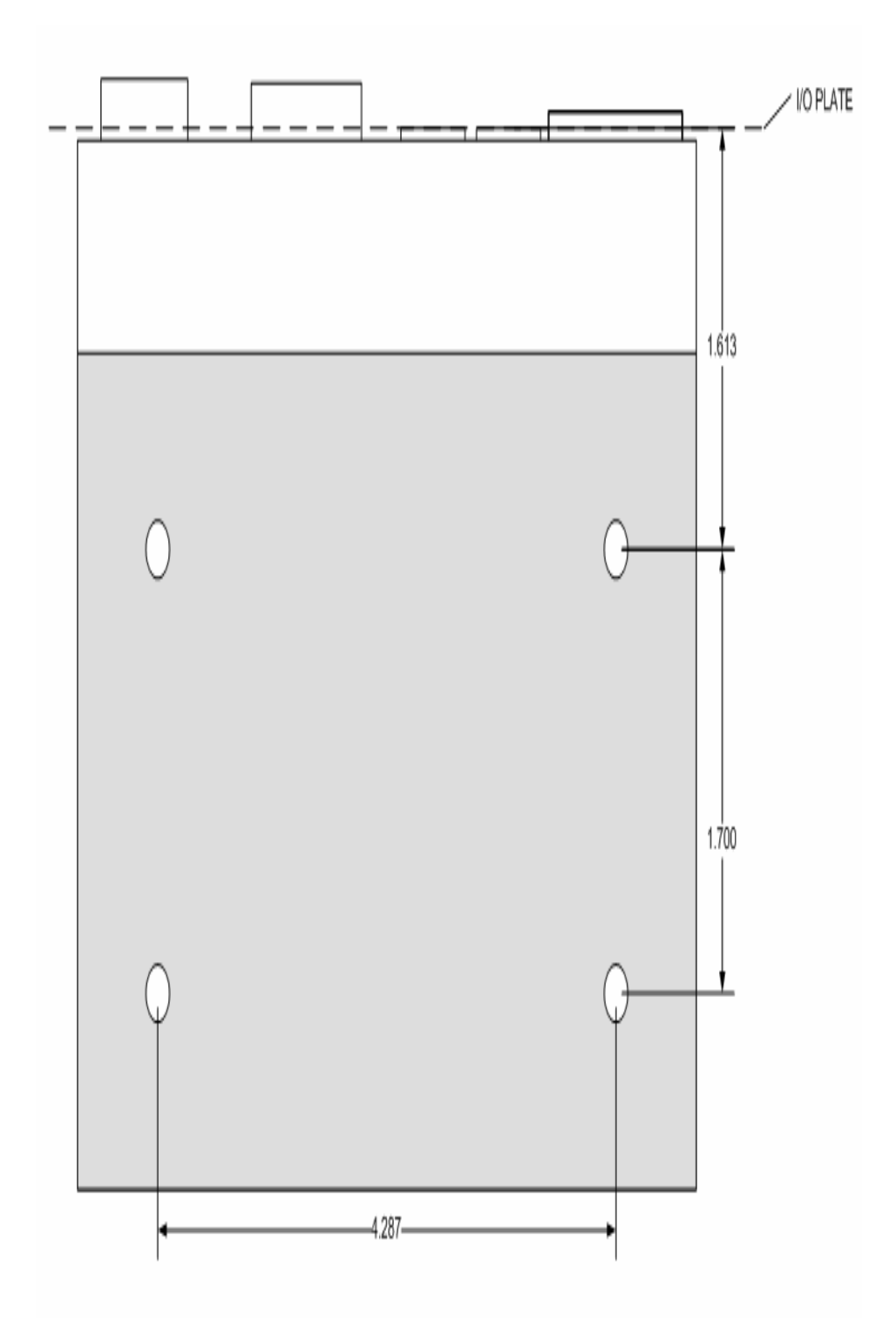

## **8 Technical Data**

## **8.1 Electrical Data**

**Power Supply:** 

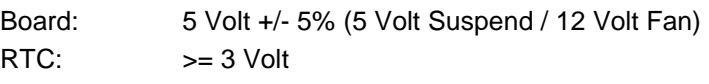

**Electric Power Consumption:** 

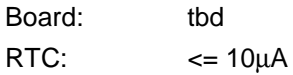

## **8.2 Environmental Conditions**

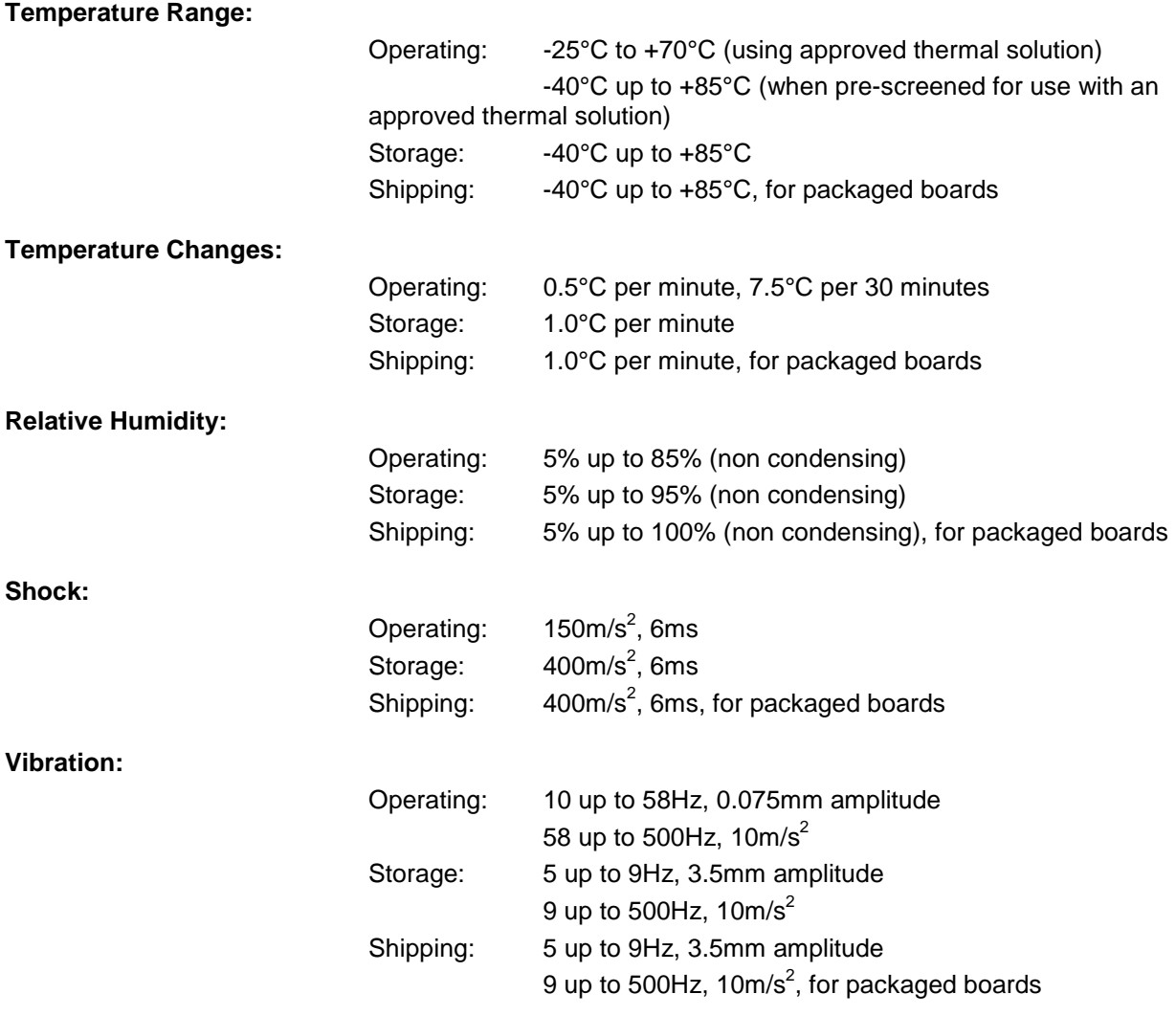

## *CAUTION*

Shock and vibration figures pertain to the motherboard alone and do not include additional components such as heat sinks, memory modules, cables etc.

## **8.3 Thermal Specifications**

The board is specified to operate in an environmental temperature range from -25°C to +70°C when using an approved thermal solution, and an extended temperature range of -40°C to +85°C when pre-screened for use with an approved thermal solution.

Maximum die temperature is 100°C. To keep the processor under this threshold an appropriate cooling solution needs to be applied. This solution has to take typical and maximum power consumption into account. The maximum power consumption may be twice as high and should be used as a basis for the cooling concept. Additional controllers may also affect the cooling concept. The power consumption of such components may be comparable to the consumption of the processor.

The board design includes thermal solution mounting points that will provide the best possible thermal interface between die and solution. Since we take thermal solutions seriously we have several advanced, aggressive cooling solutions in our product portfolio. Please contact your sales representative to order or discuss your thermal solution needs.

# *CAUTION*

The end customer has the responsibility to ensure that the die temperature of the processor does not exceed 100°C. Permanent overheating may destroy the board!

In case the temperature exceeds 100°C the environmental temperature must be reduced. Under certain circumstances sufficient air circulation must be provided.

## **I Annex: Post-Codes**

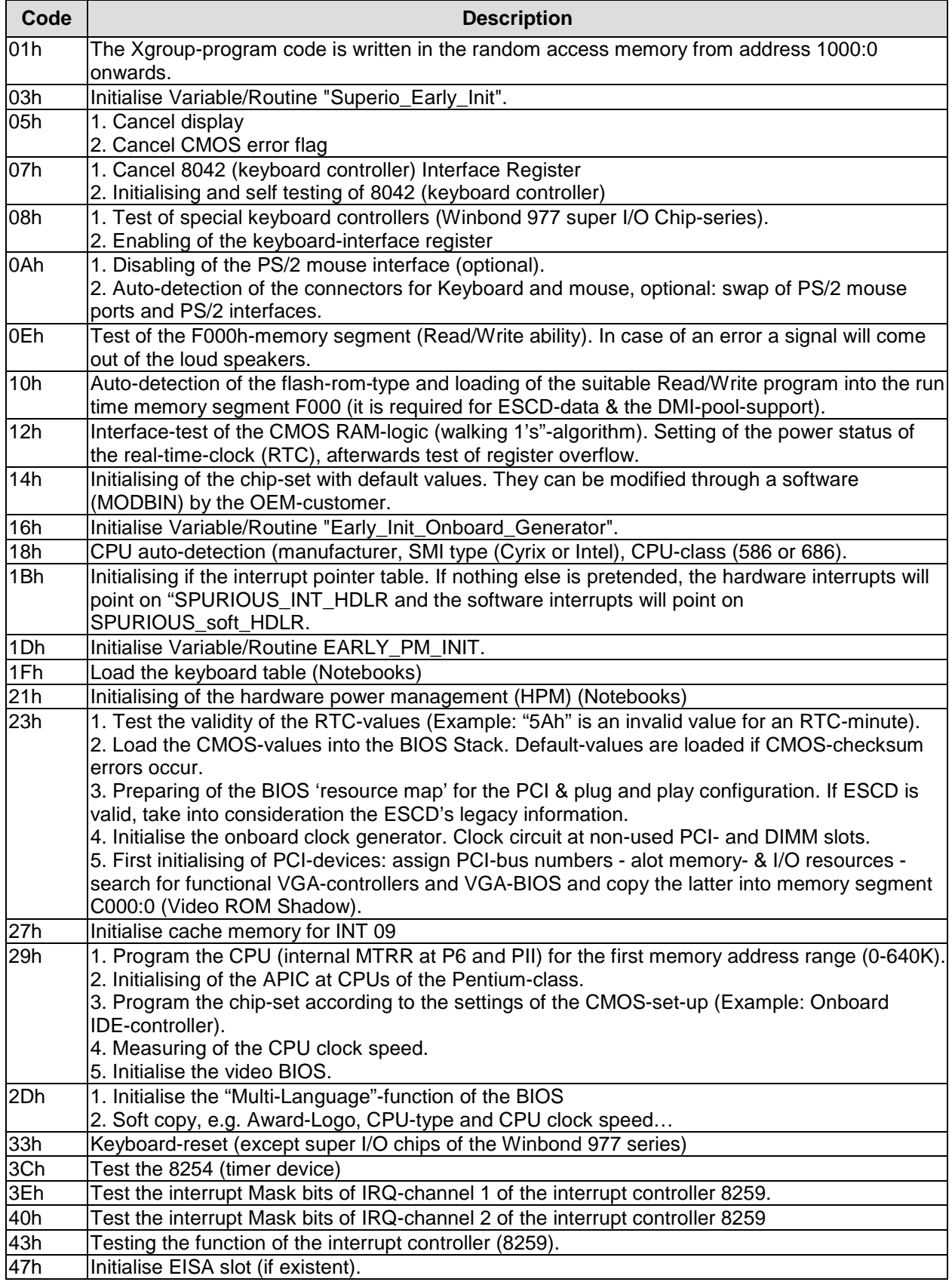

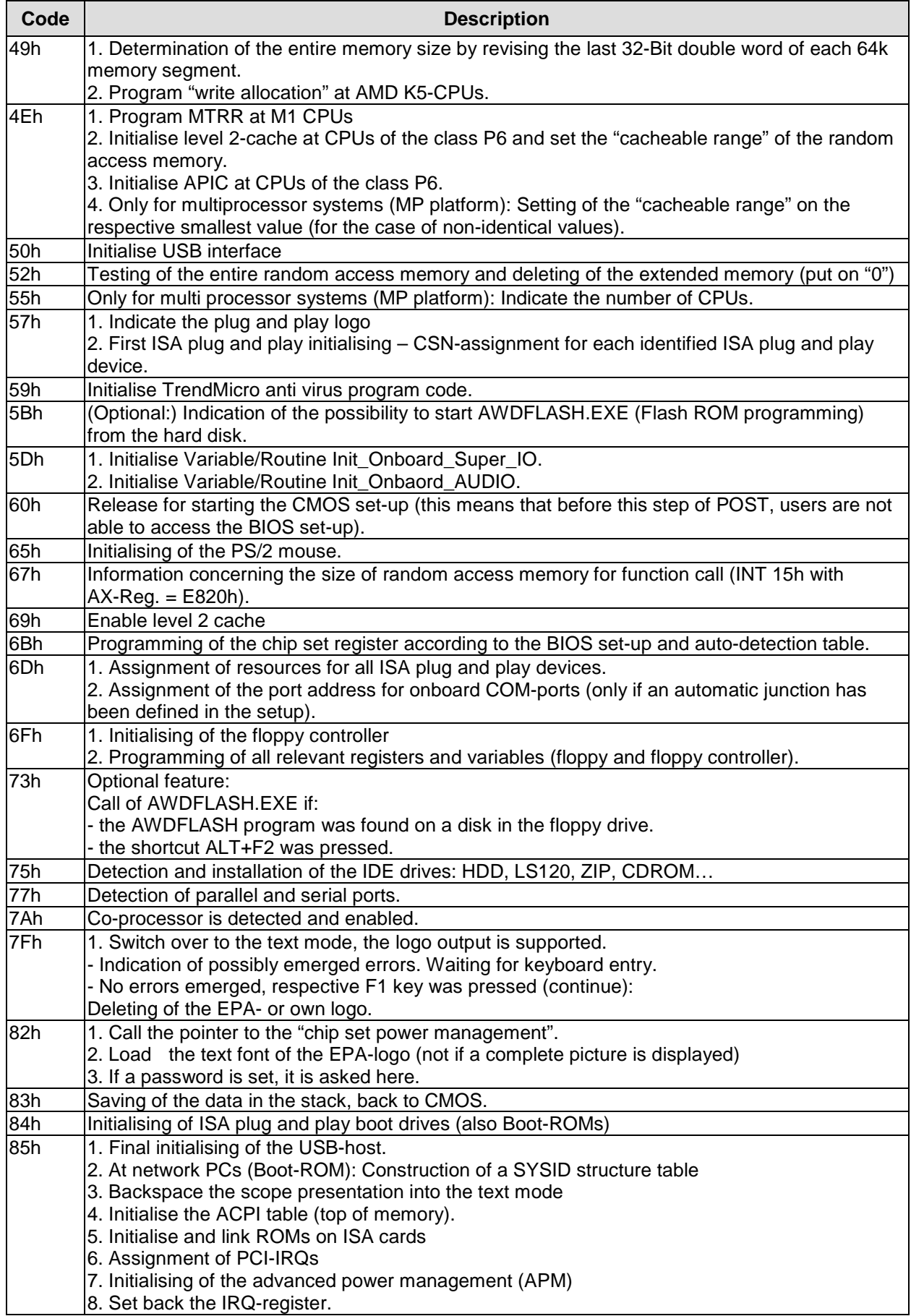

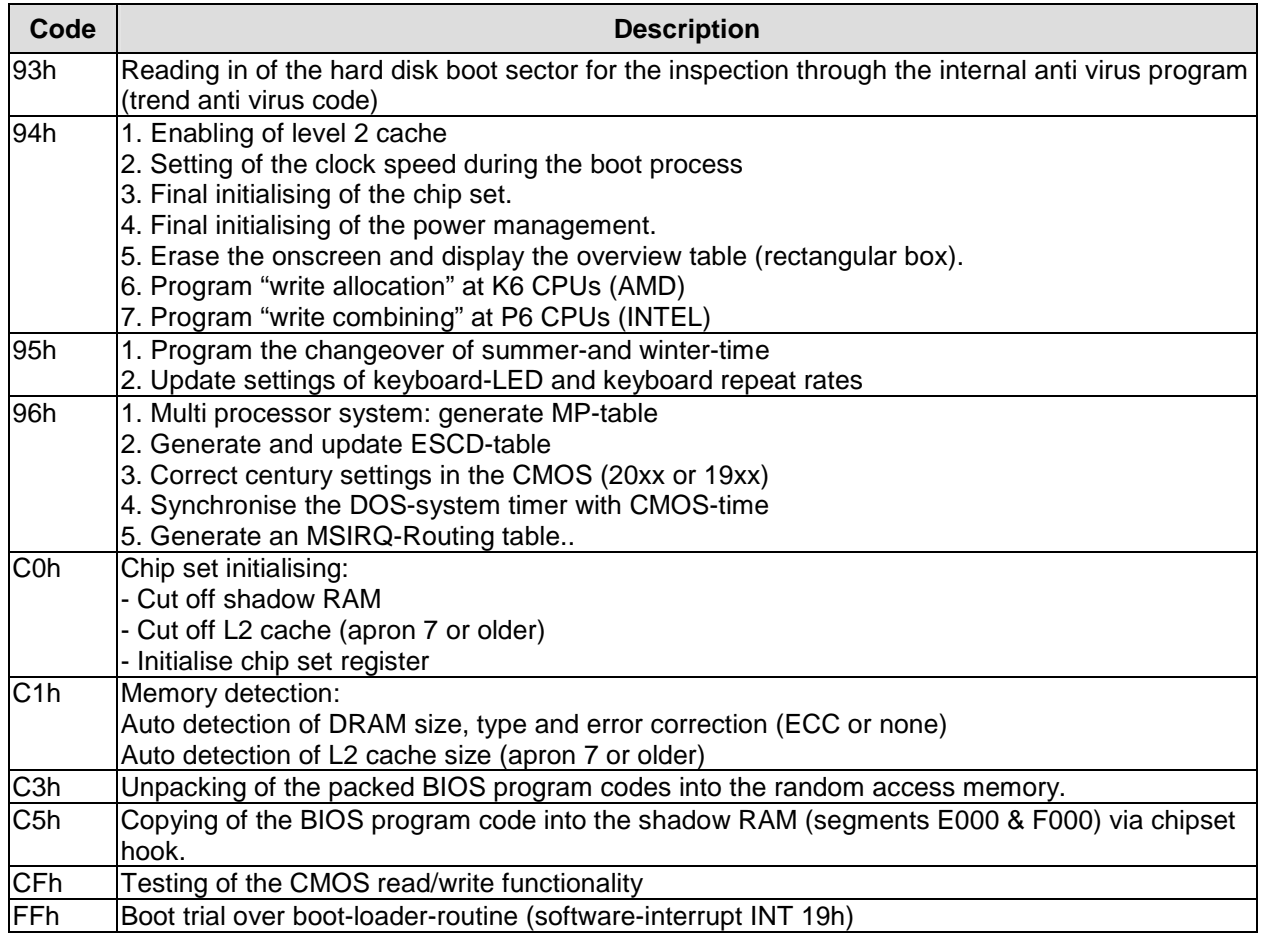

## **II Annex: Resources**

## **A IO Range**

The used resources depend on setup settings.

The given values are ranges, which are fixed by AT compatibility. Other IO ranges are used, which are dynamically adjusted by Plug & Play BIOS while booting.

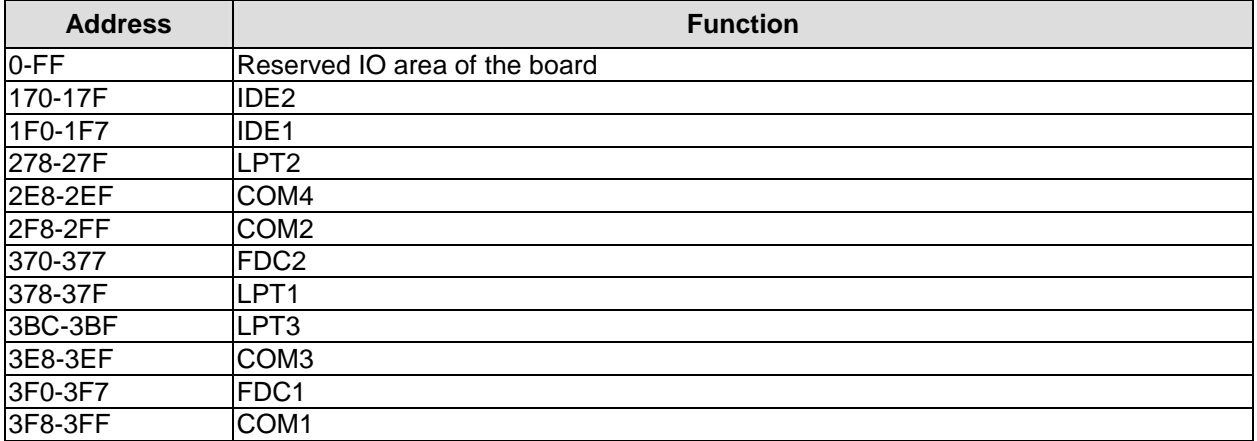

## **B Memory Range**

The used resources depend on setup settings. If the entire range is clogged through option ROMs, these functions do not work anymore.

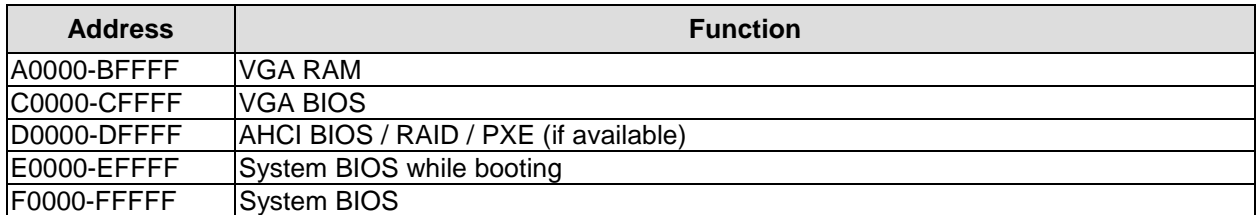

## **C Interrupt**

The used resources depend on setup settings.

The listed interrupts and their use are given through AT compatibility.

If interrupts must exclusively be available on the ISA side, they have to be reserved through the BIOS setup. The exclusivity is not given and not possible on the PCI side.

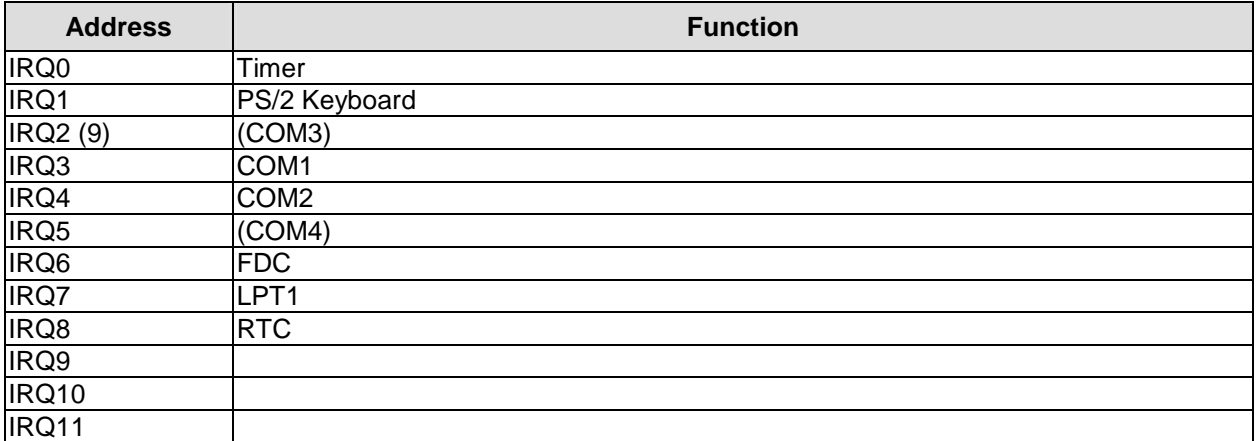

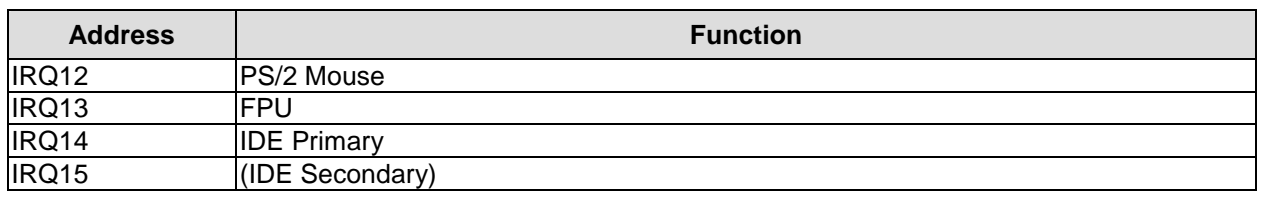

## **D PCI Devices**

All listed PCI devices exist on the board. Some PCI devices or functions of devices may be disabled in the BIOS setup. Once a device is disabled other devices may get PCI bus numbers different from the ones listed in the table.

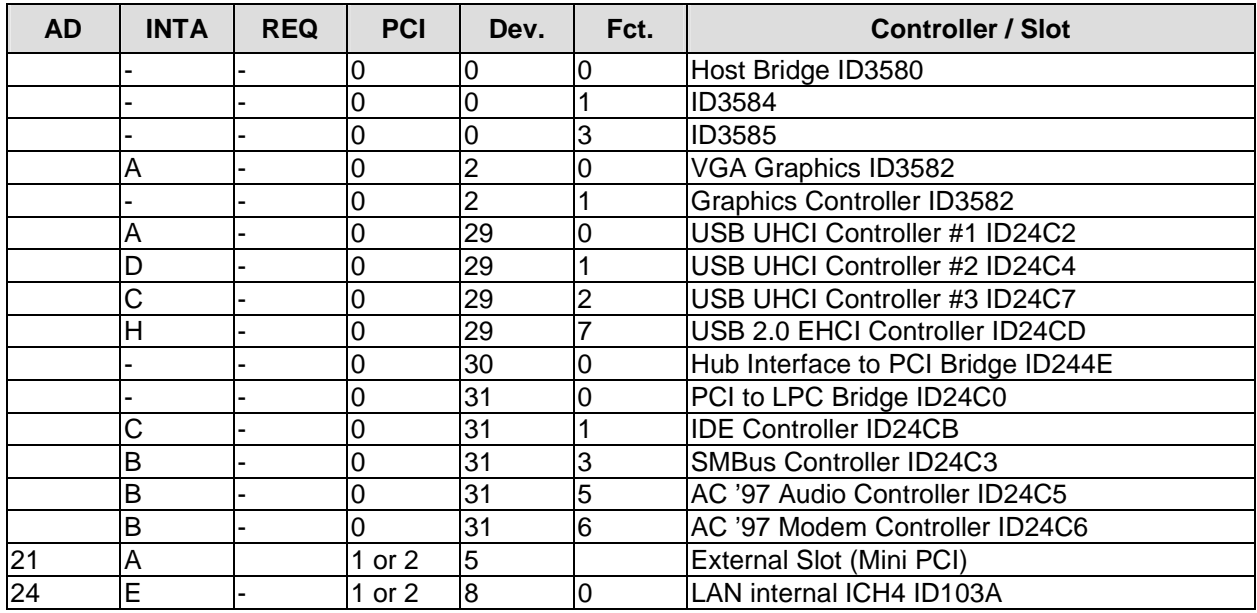

## **E SMB Devices**

The following table contains all reserved SM-Bus device addresses in 8-bit notation. Note that external devices must not use any of these addresses even if the component mentioned in the table is not present on the motherboard.

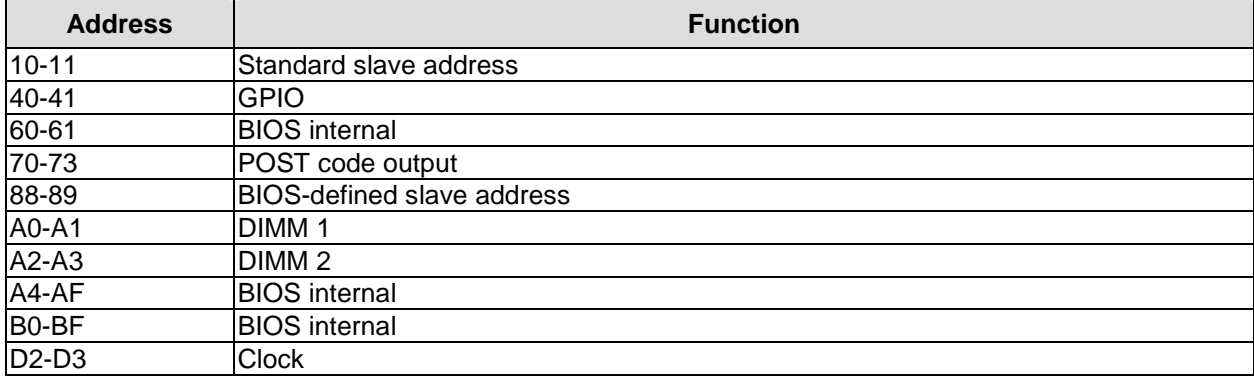